#### Computer Graphics 9 - Environment mapping and mirroring

Tom Thorne

Slides courtesy of Taku Komura www.inf.ed.ac.uk/teaching/courses/cg

#### **Overview**

- **Environment Mapping** 
	- Introduction
	- Sphere mapping
	- Cube mapping
	- Refractive mapping
- Mirroring
	- Introduction
	- Reflection first
	- Stencil buffer
	- Reflection last

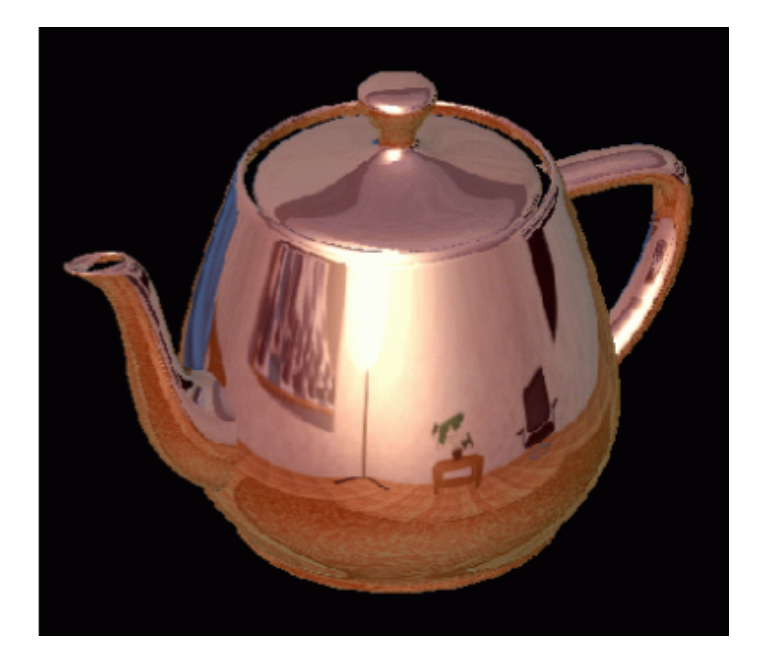

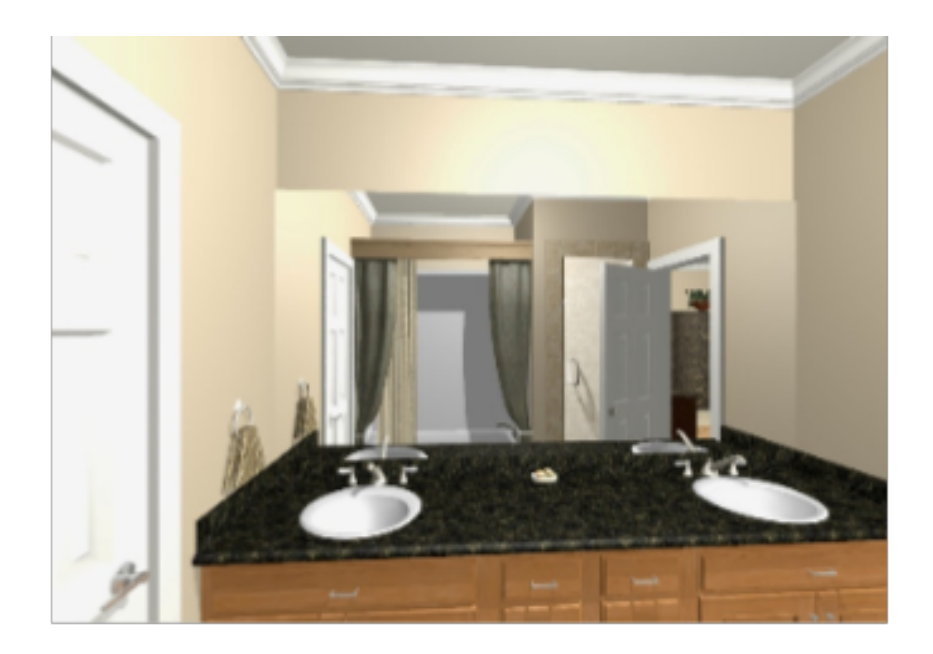

#### Environment Mapping: Background

- Many objects are glossy or transparent
- Glossy objects reflect the external world
- The world is refracted through transparent objects
- Important to make the scene appear realistic

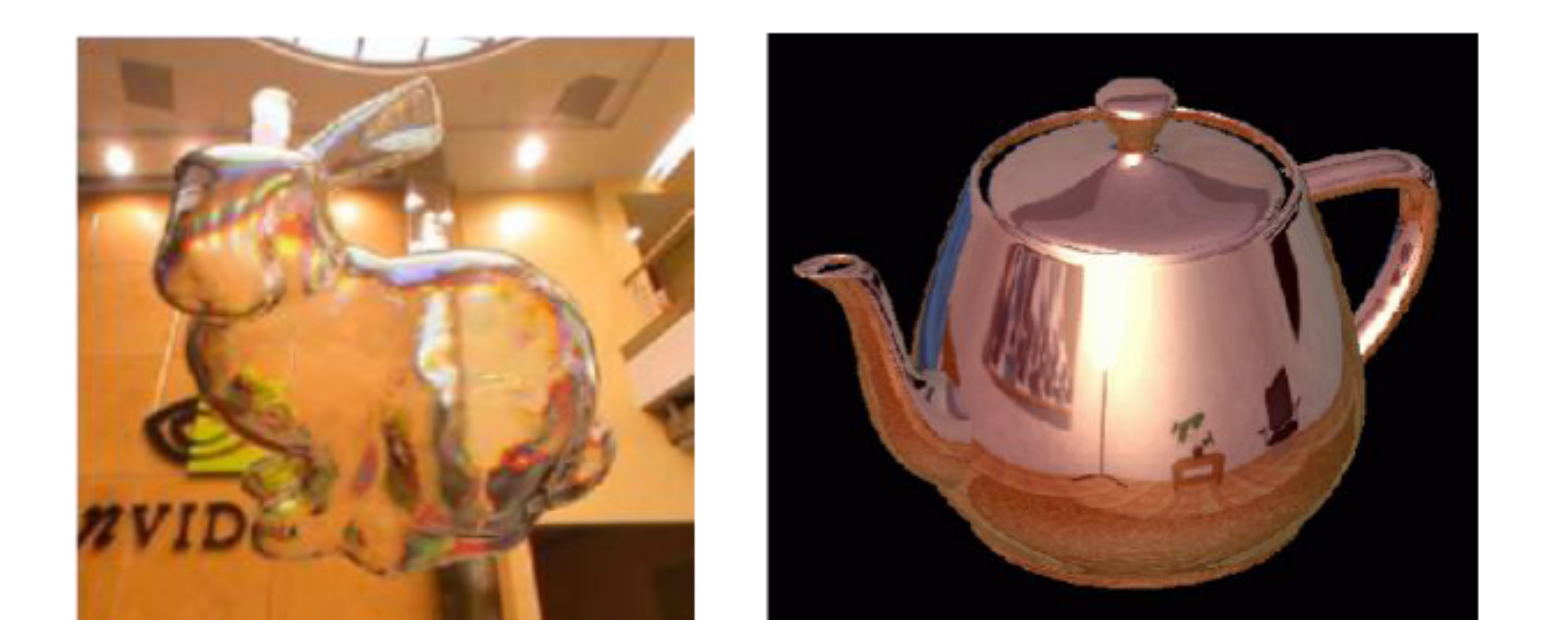

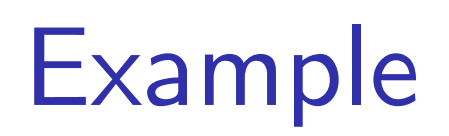

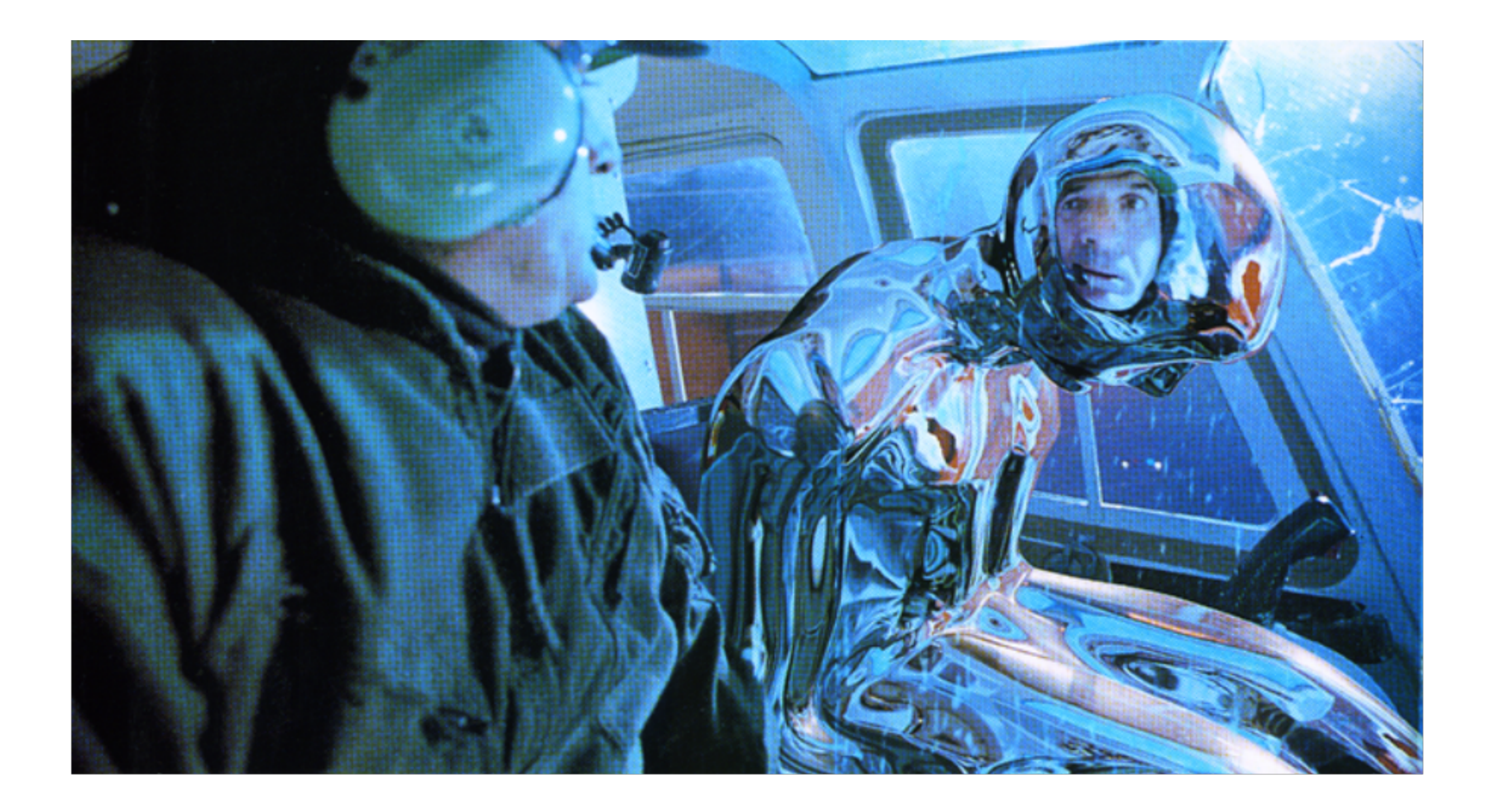

#### Environment Mapping: Background

Precisely simulating such phenomena is computationally costly

- Requires ray tracing, which can be expensive
- Tracking the rays, finding out where they collide, and doing another lighting computation

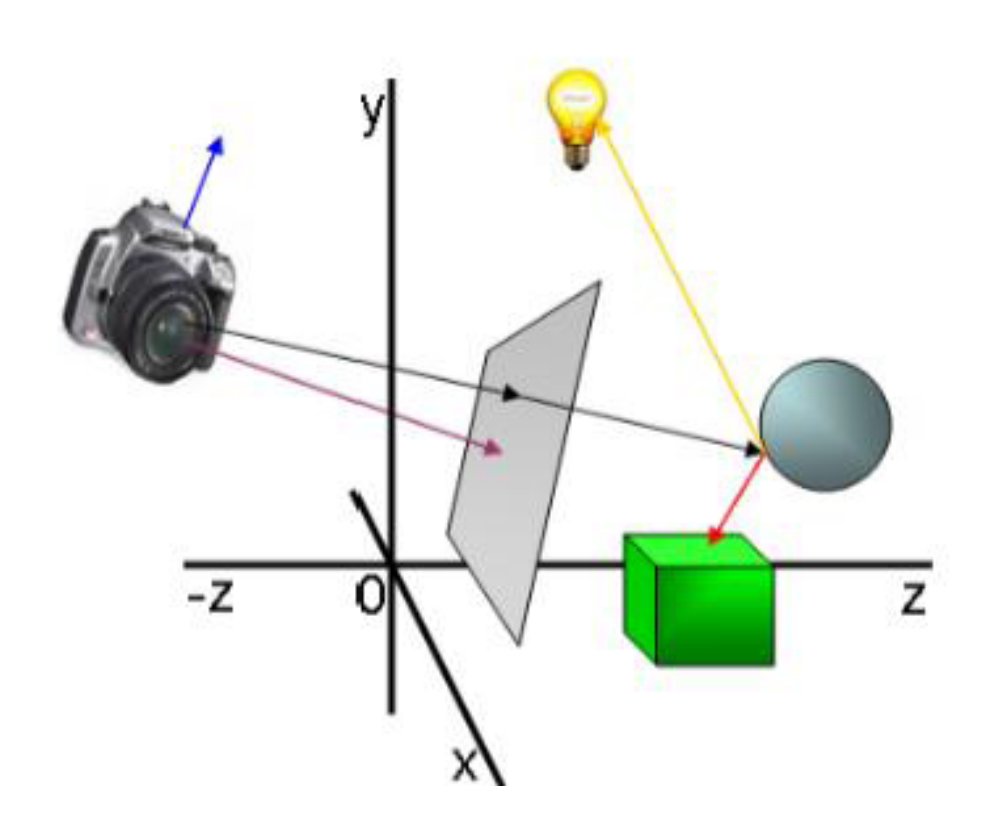

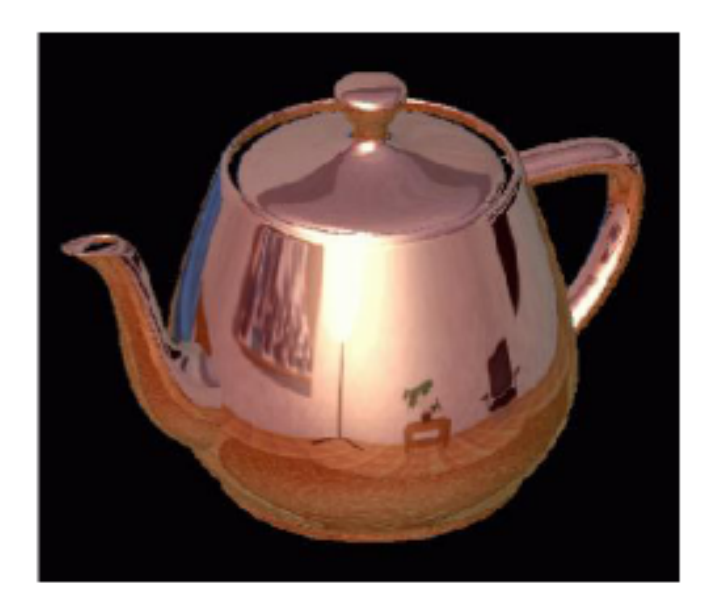

### Environment Mapping

- Simple yet powerful method to generate reflections
- Simulate reflections by using the reflection vector to index a texture map at "infinity".

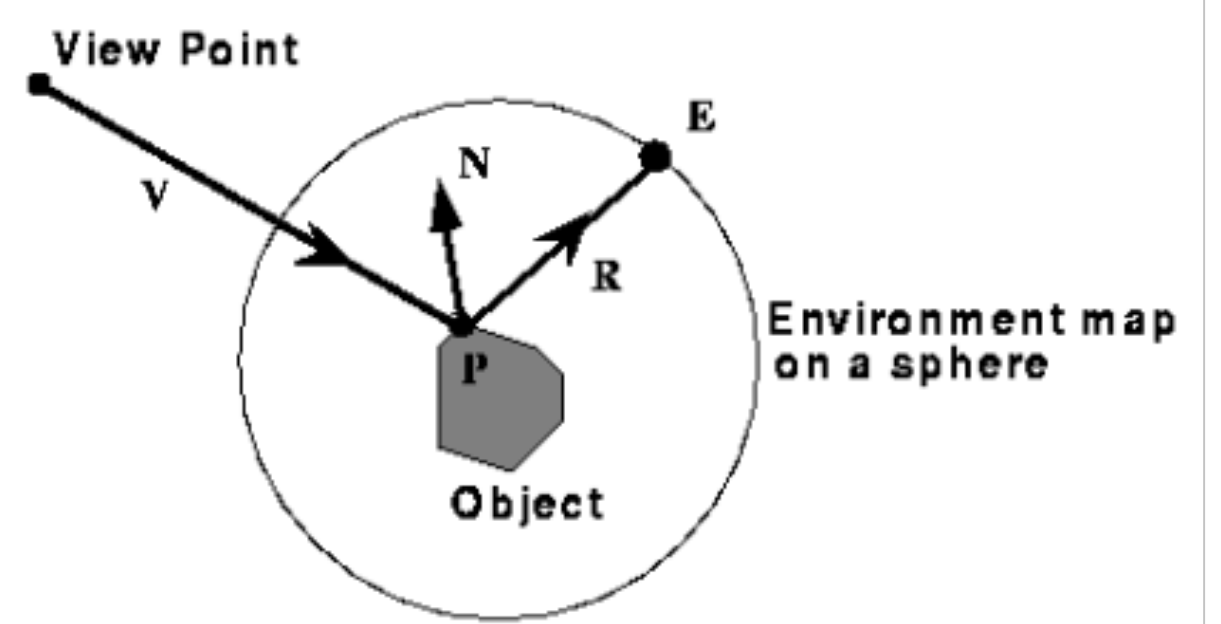

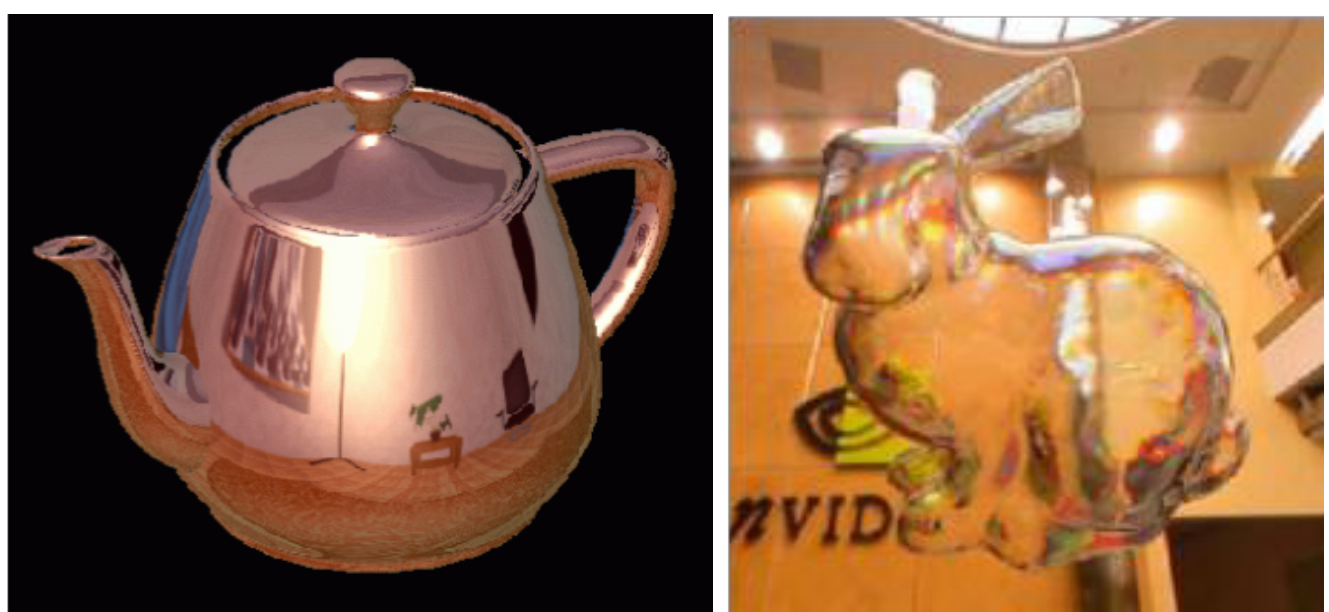

The original environment map was a sphere [by Jim Blinn '76]

## Sphere maps

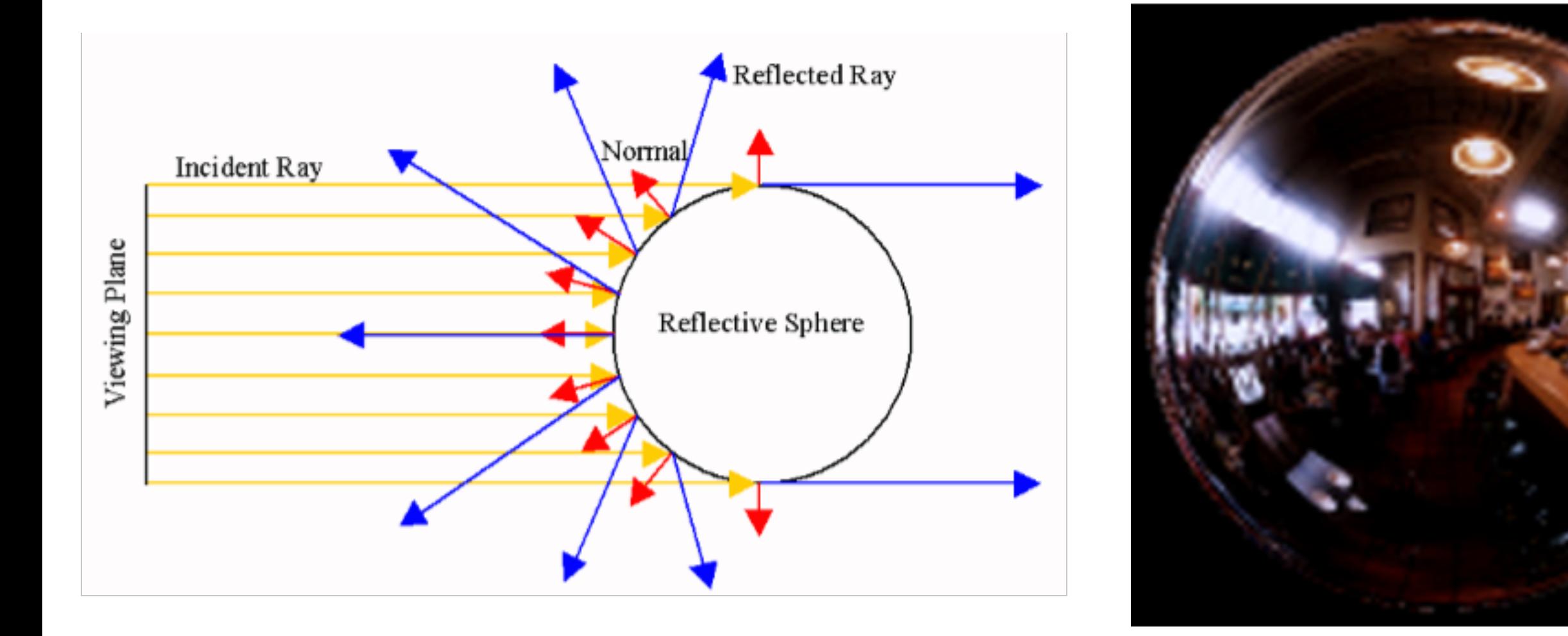

- A mapping between the reflection vector and a circular texture
- Contains the whole environment around a point in a single image
- Low resolution around edges

#### Sphere maps: overview

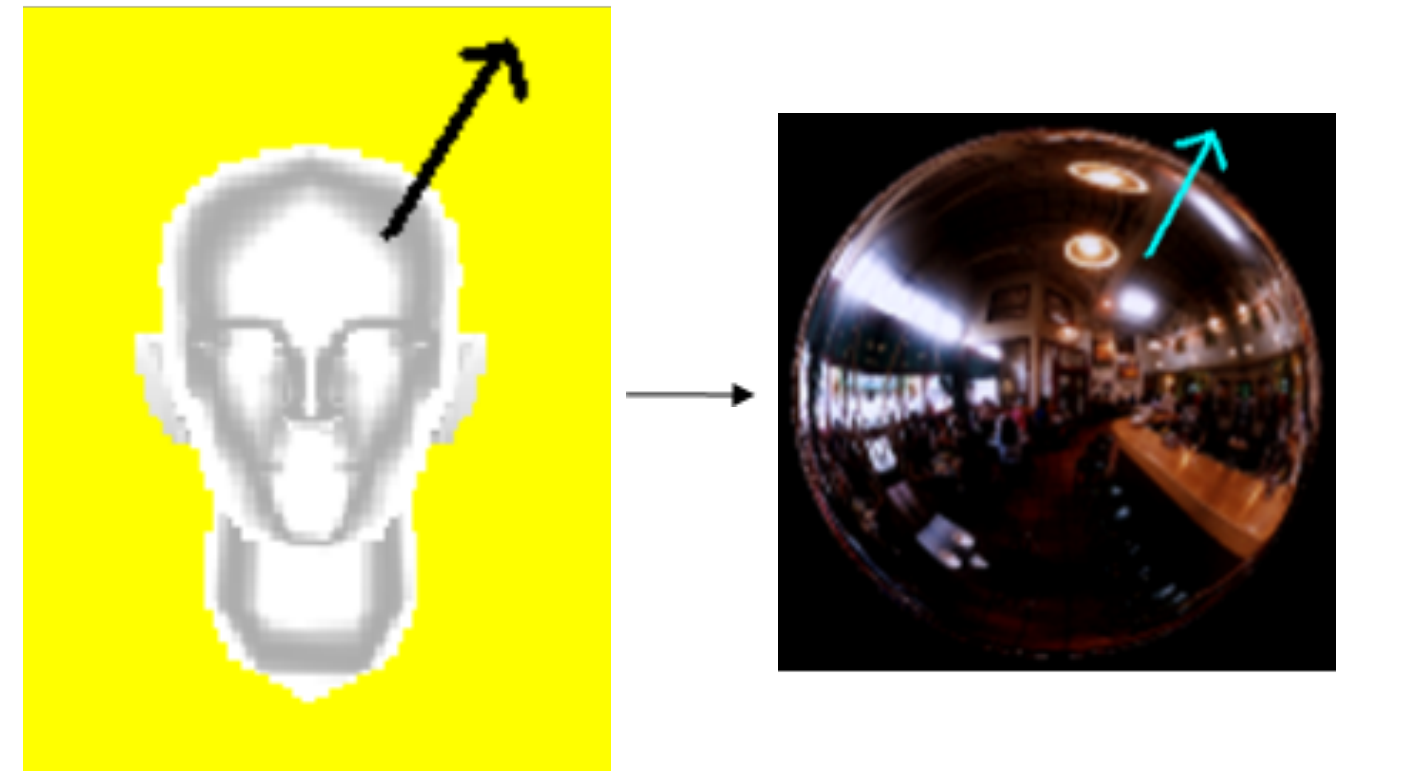

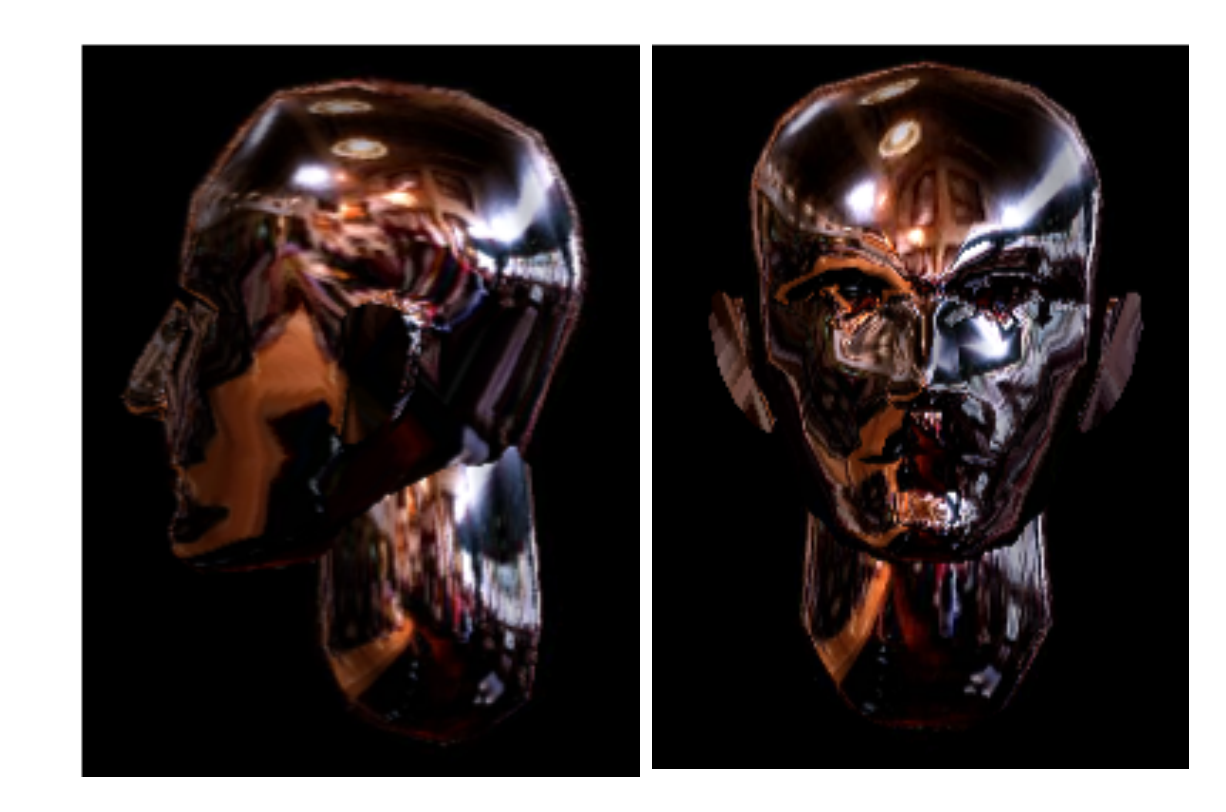

- Compute the reflection vector at the surface of the object
- Find the corresponding texture coordinates on the sphere map
- Use the texture to colour the surface of the object

### Indexing sphere maps

• Calculate the reflection vector R based on direction to eye I

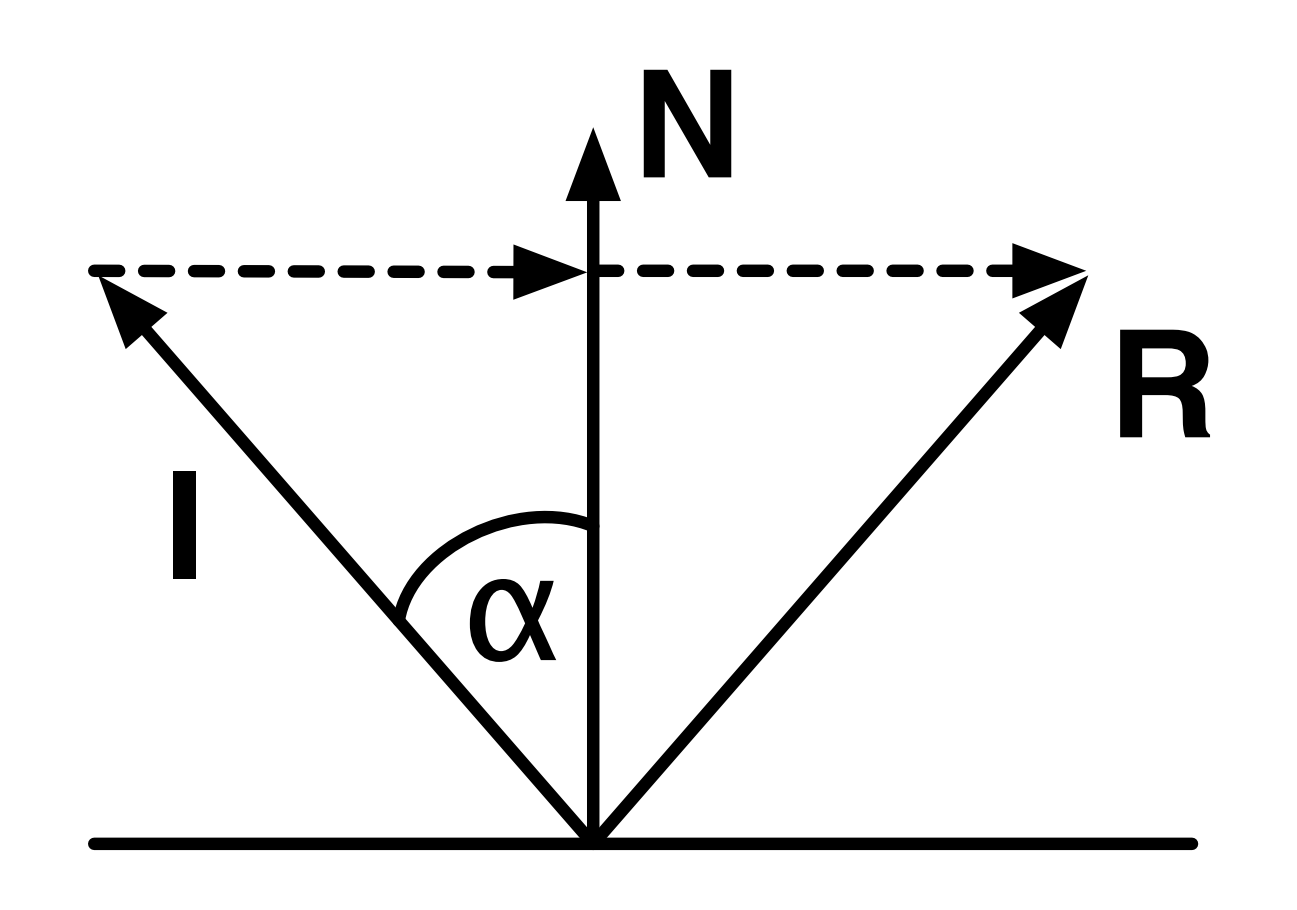

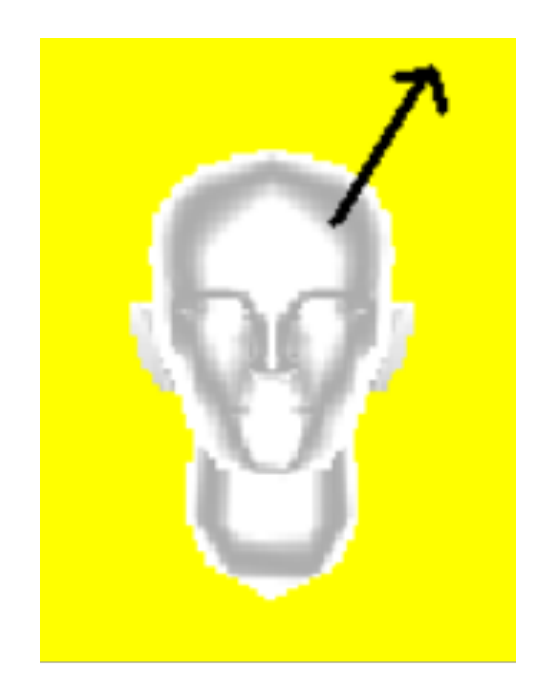

 $R = 2(N \cdot I)N - I$ 

### Indexing the sphere map

- Consider the mapping between reflection vectors on the sphere and the normal vector
- Assume that v is fixed at (0,0,1)
- An un-normalised normal vector n is then:

$$
n = r + v
$$
  
=  $(r_x, r_y, r_z + 1)$ 

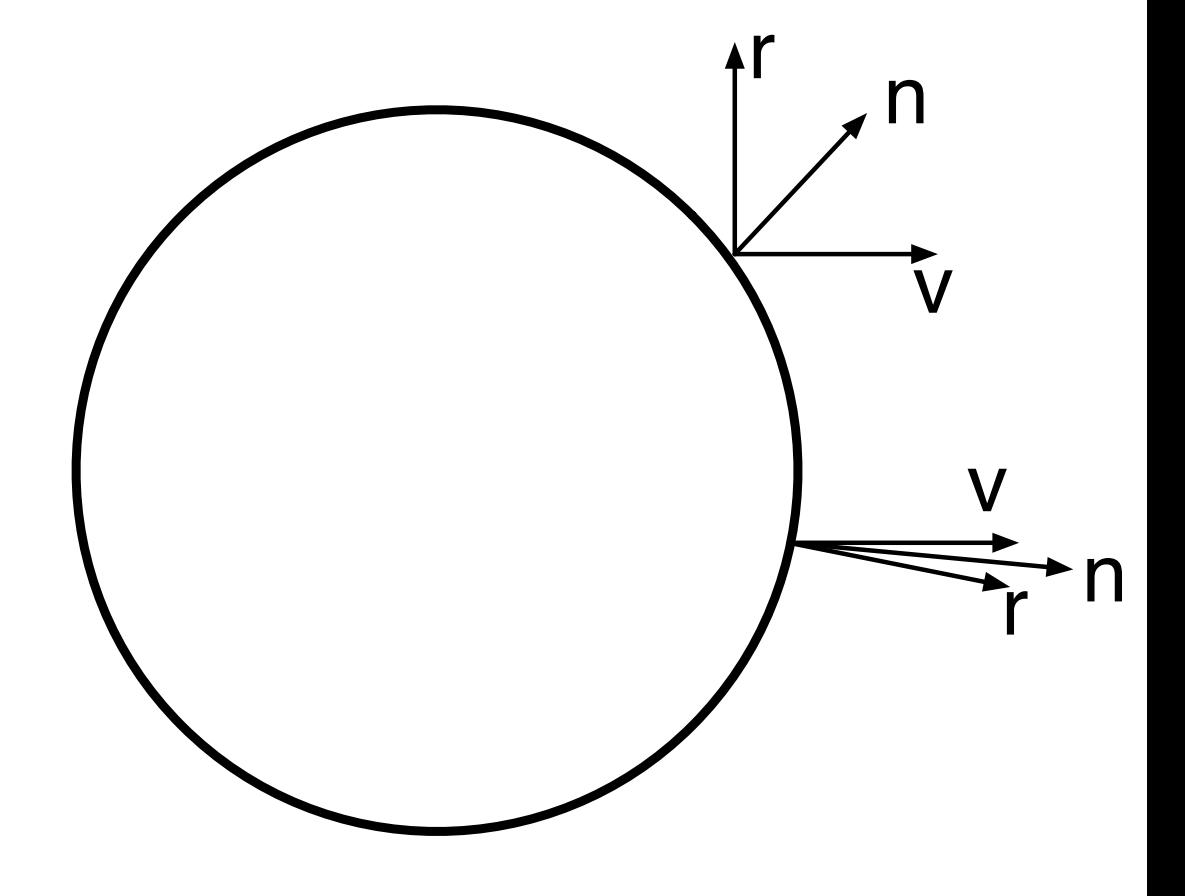

#### Indexing the sphere map

$$
\overline{n} = \left(\frac{r_x}{m}, \frac{r_y}{m}, \frac{r_z + 1}{m}\right)
$$

$$
m = \sqrt{r_x^2 + r_y^2 + (r_z + 1)^2}
$$

- Assume the sphere is of unit radius and centred at the origin
- We can index the sphere map using the x and y components of the normalised normal vector

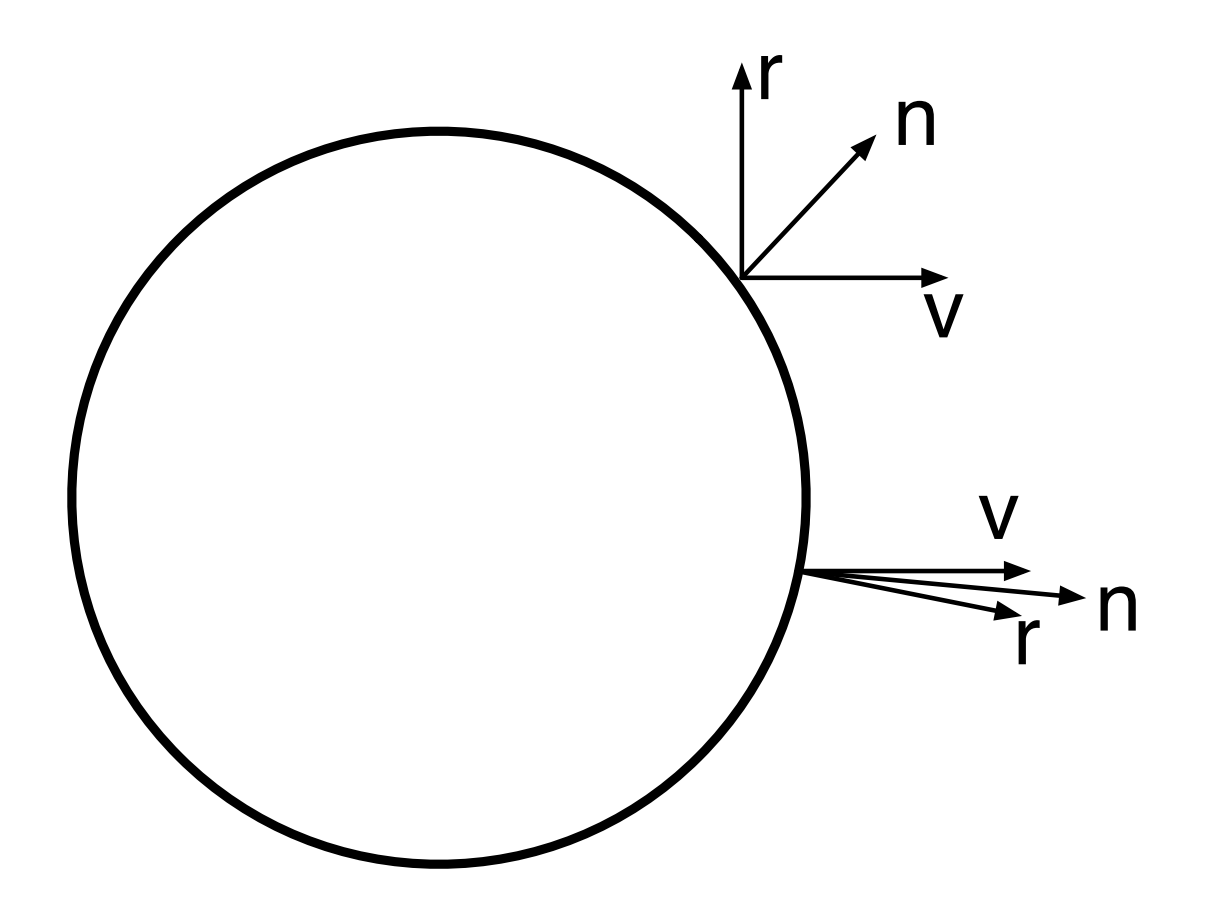

#### Generating sphere maps

- Take a photograph of a shiny sphere
- Mapping a cubic environment map onto a sphere
- For synthetic scenes, use ray tracing

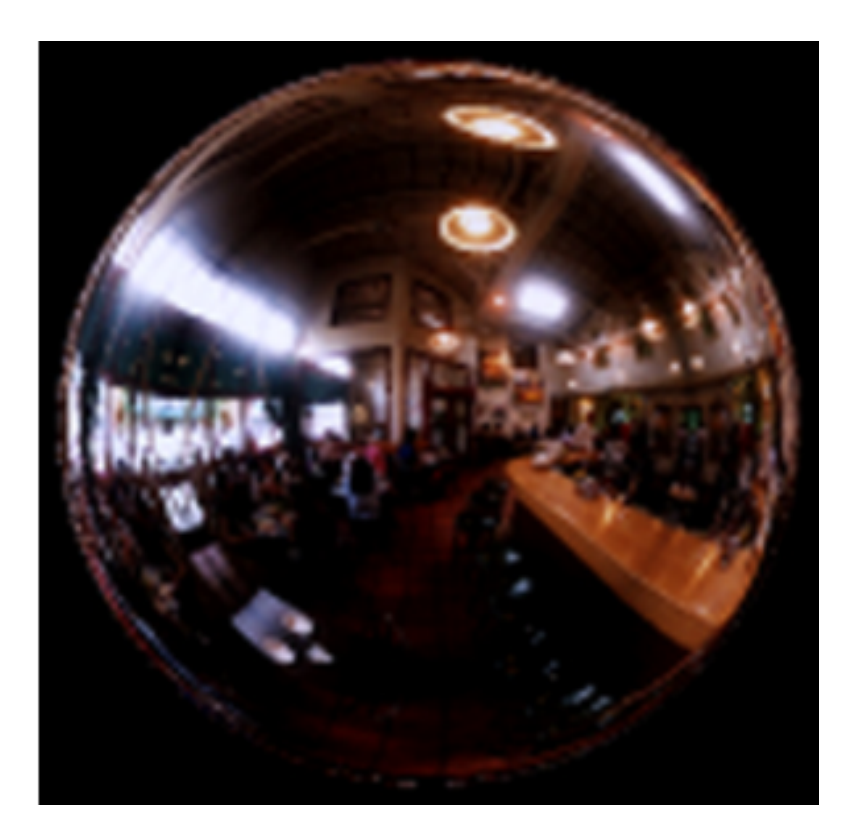

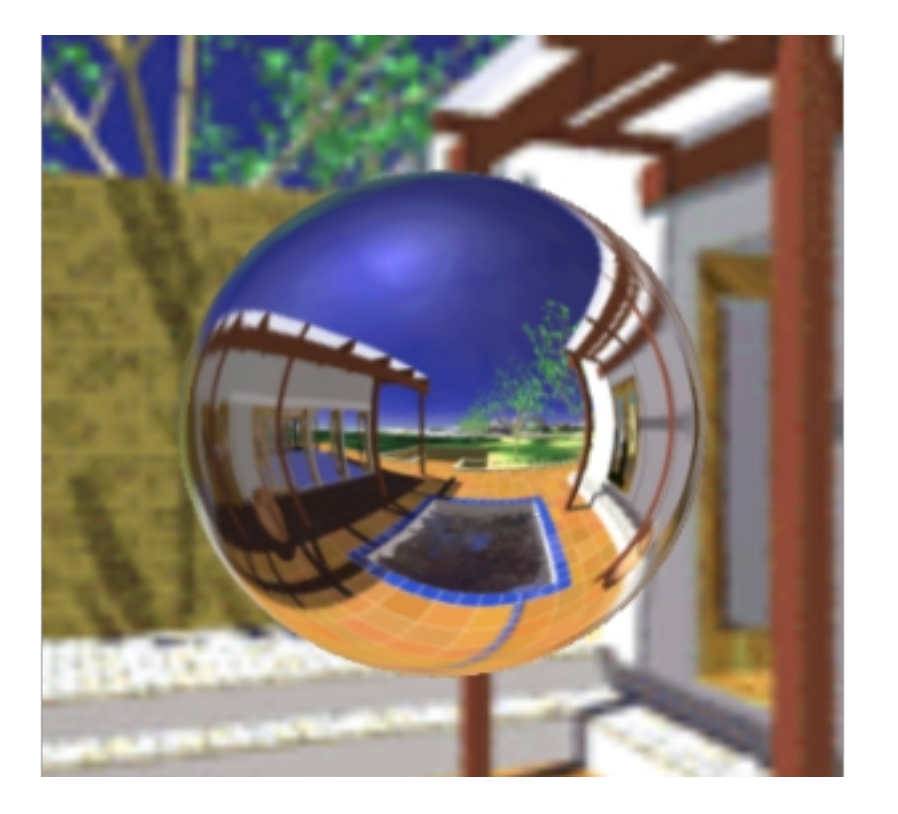

#### Issues with sphere mapping

- Cannot change the viewpoint (requires recomputing the sphere map)
- Highly non-uniform sampling
- Highly non-linear mapping
- Linear interpolation of texture coordinates picks up the wrong texture pixels
- Do per-pixel sampling or use high resolution polygons

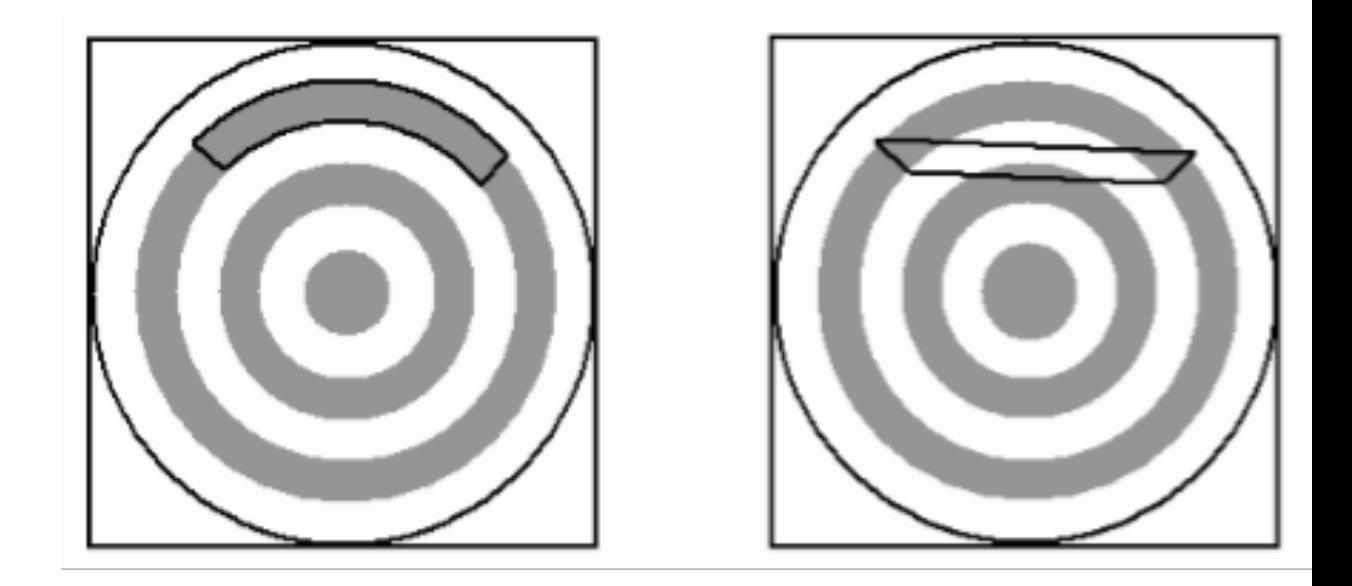

Correct Linear

## Cube Mapping

- The map resides on the surfaces of a cube around the object
- Align the faces of the cube with the coordinate axes

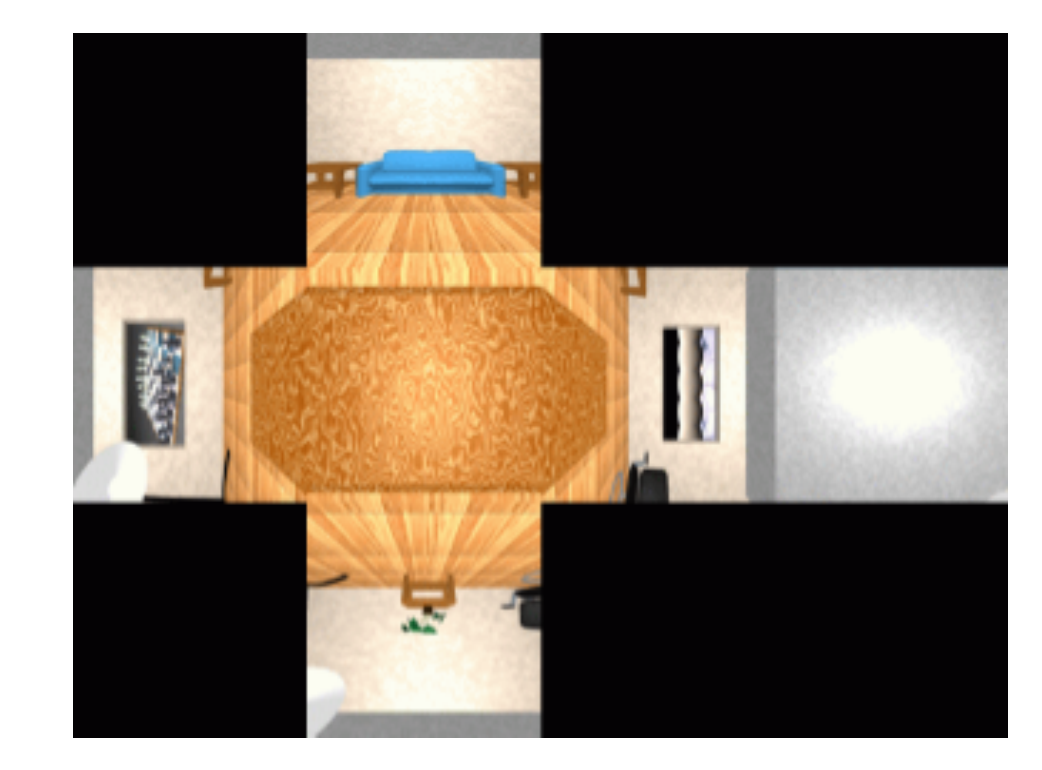

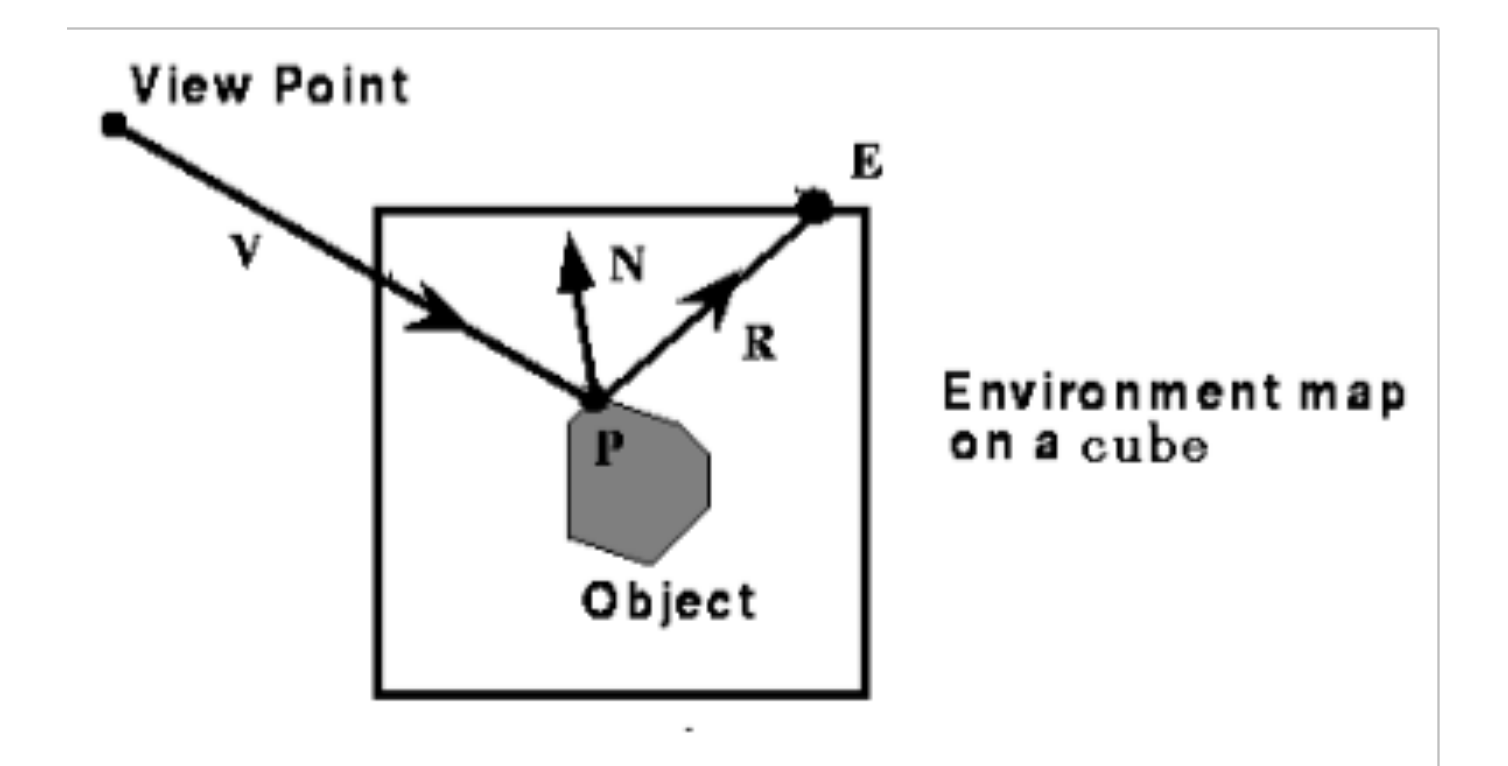

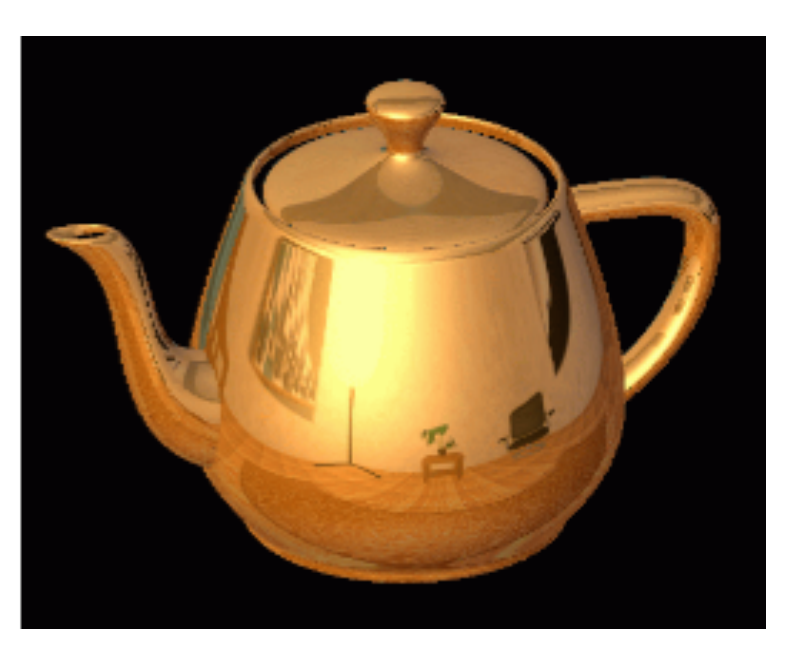

#### **During rasterisation, for every pixel,**

- **1.** Calculate the reflection vector R using the camera (incident) vector and the normal vector of the object N
- 2. Select the face of the environment map and the pixel on the face according to R
- 3. Colour the pixel with the colour of the environment map
	- $\cdot$  Look up the environment map just using R

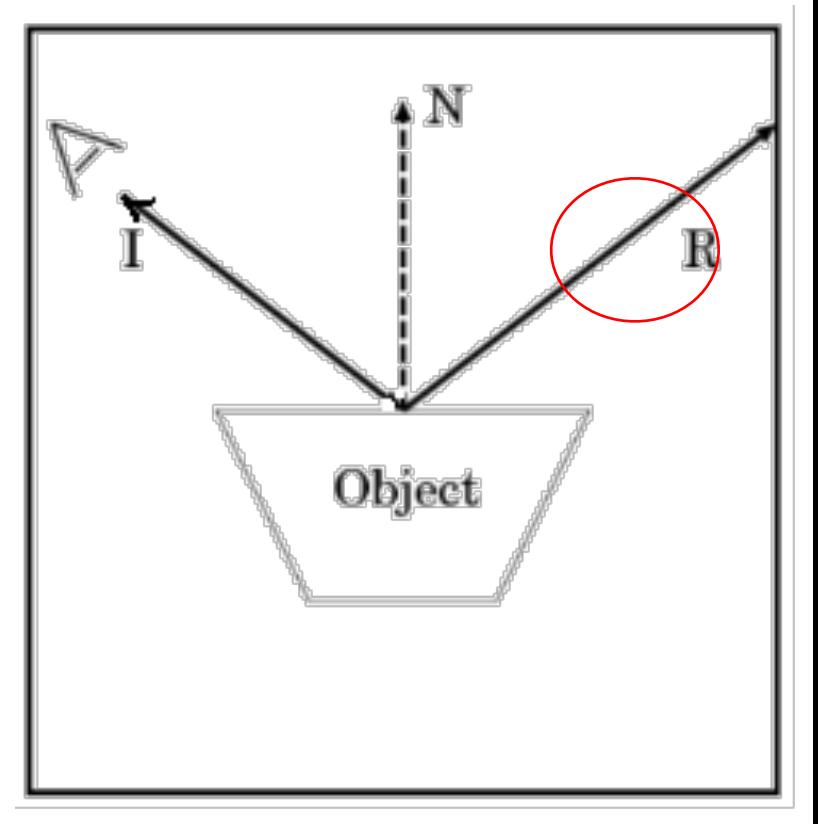

#### **During rasterisation, for every pixel,**

- 1. Calculate the reflection vector R using the camera (incident) vector and the normal vector of the object N
- **2.** Select the face of the environment map and the pixel on the face according to R
- 3. Colour the pixel with the colour of the environment map
	- $\cdot$  Look up the environment map just using R

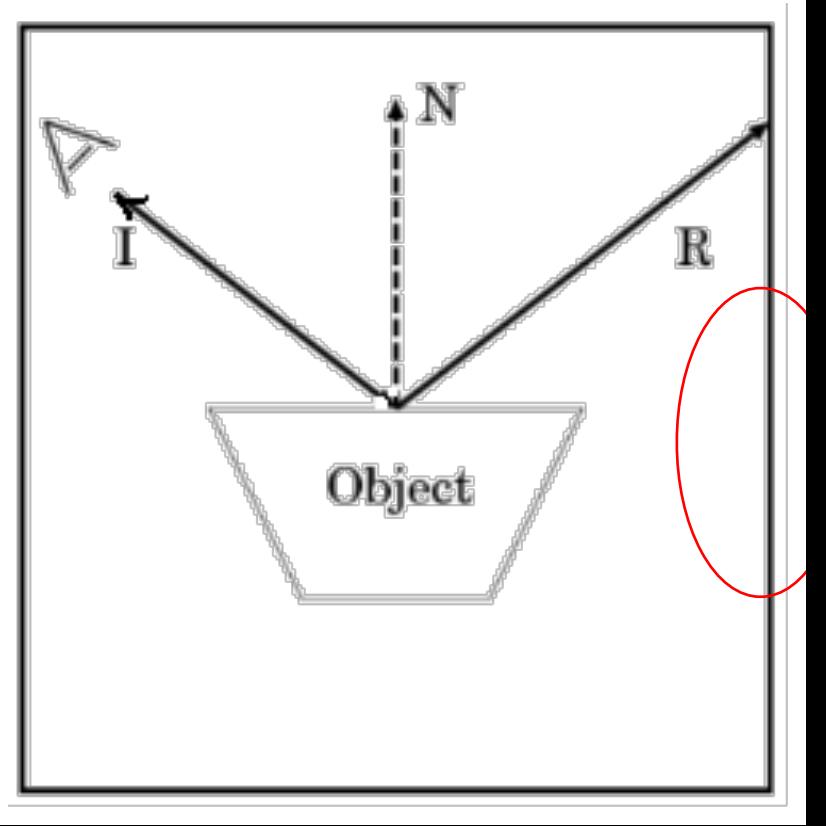

#### **During rasterisation, for every pixel,**

- 1. Calculate the reflection vector R using the camera (incident) vector and the normal vector of the object N
- 2. Select the face of the environment map and the pixel on the face according to R
- 3. Colour the pixel with the colour of the environment map
	- $\cdot$  Look up the environment map just using R

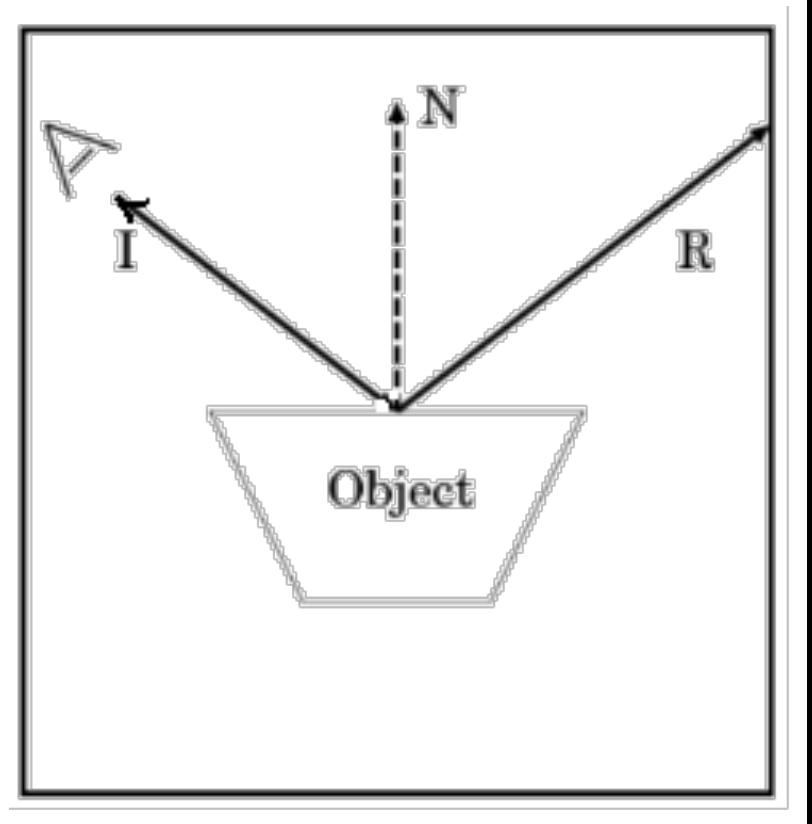

#### Indexing Cubic Maps

- Assume you have R and the cube's faces are aligned with the coordinate axes
- How do you decide which face to use?
- The reflection vector coordinate with the largest magnitude
- $R=(0.3, 0.2, 0.8)$  -> facing in +z direction

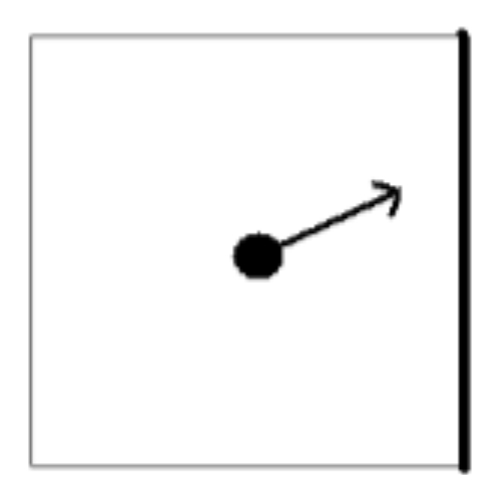

#### Indexing Cubic Maps

- How do you decide which texture coordinates to use?
- Divide by the coordinate with the largest magnitude
- Now have a value in the range [-1,1]
- Remapped to a value between 0 and 1.

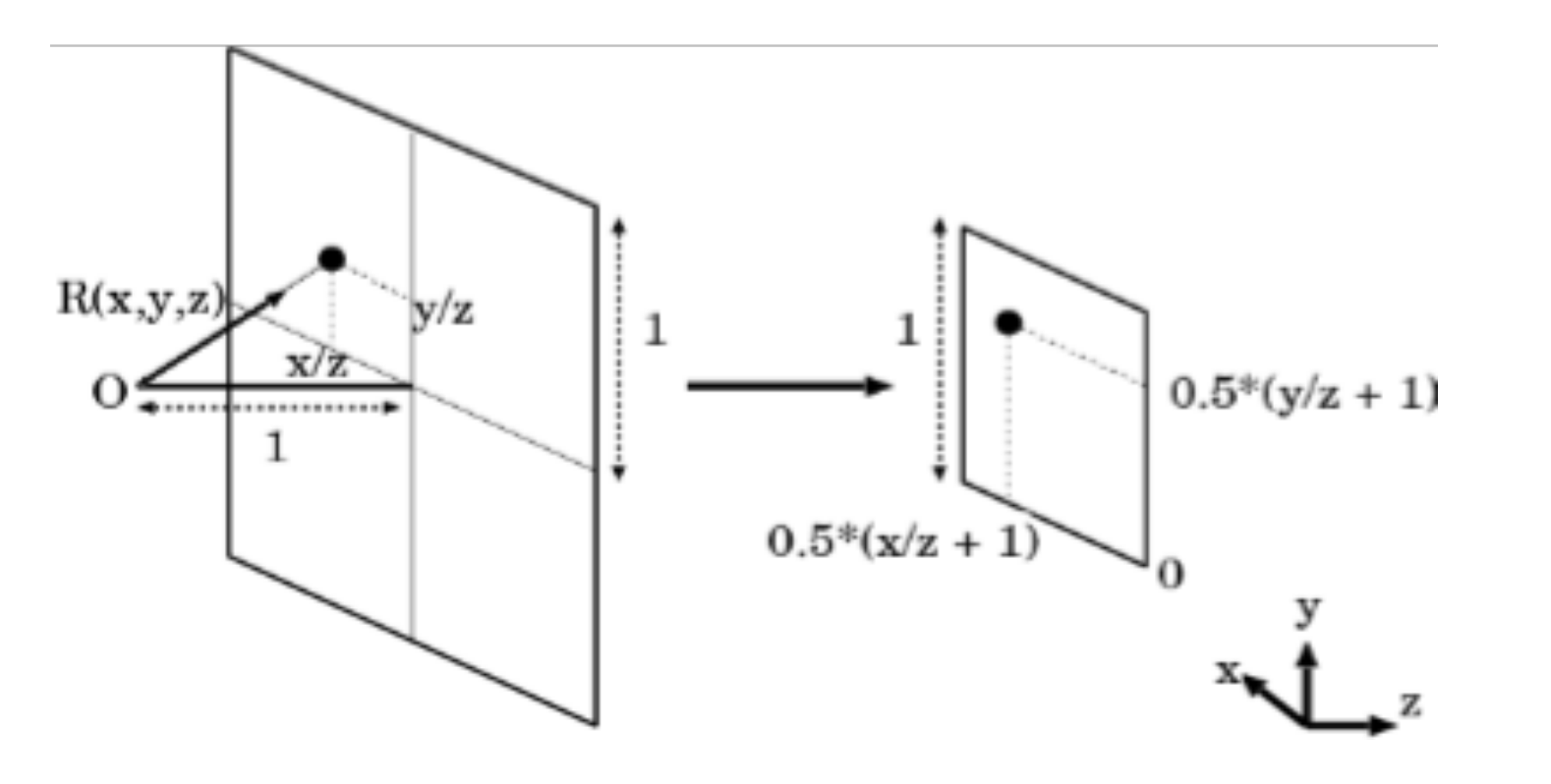

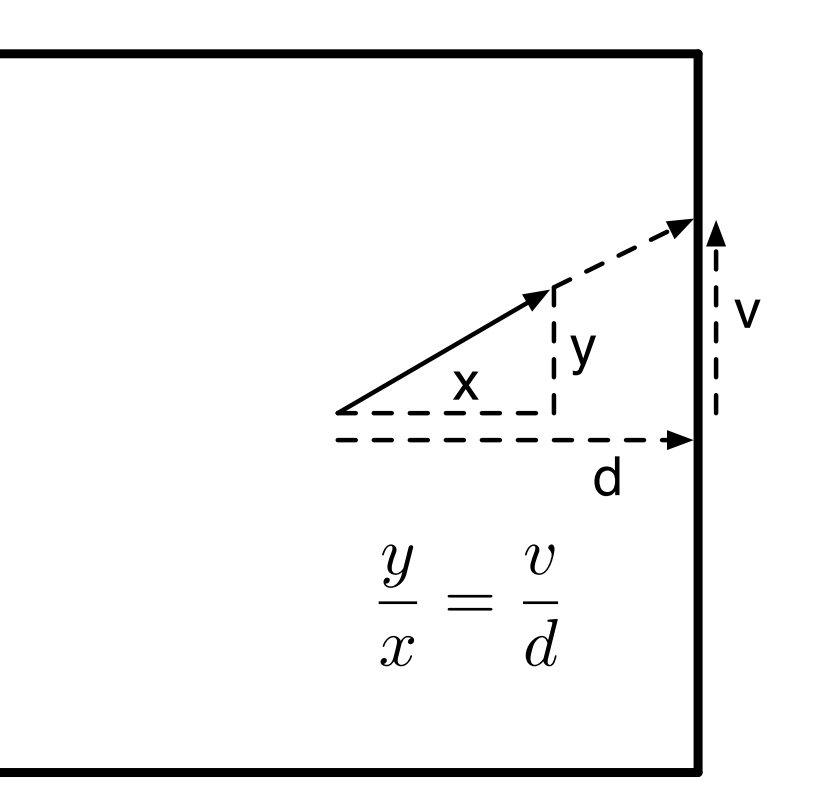

Cubic Mapping: How to make one?

- Draw with a computer
- Take 6 photos of a real environment with a camera in the object's position: much easier

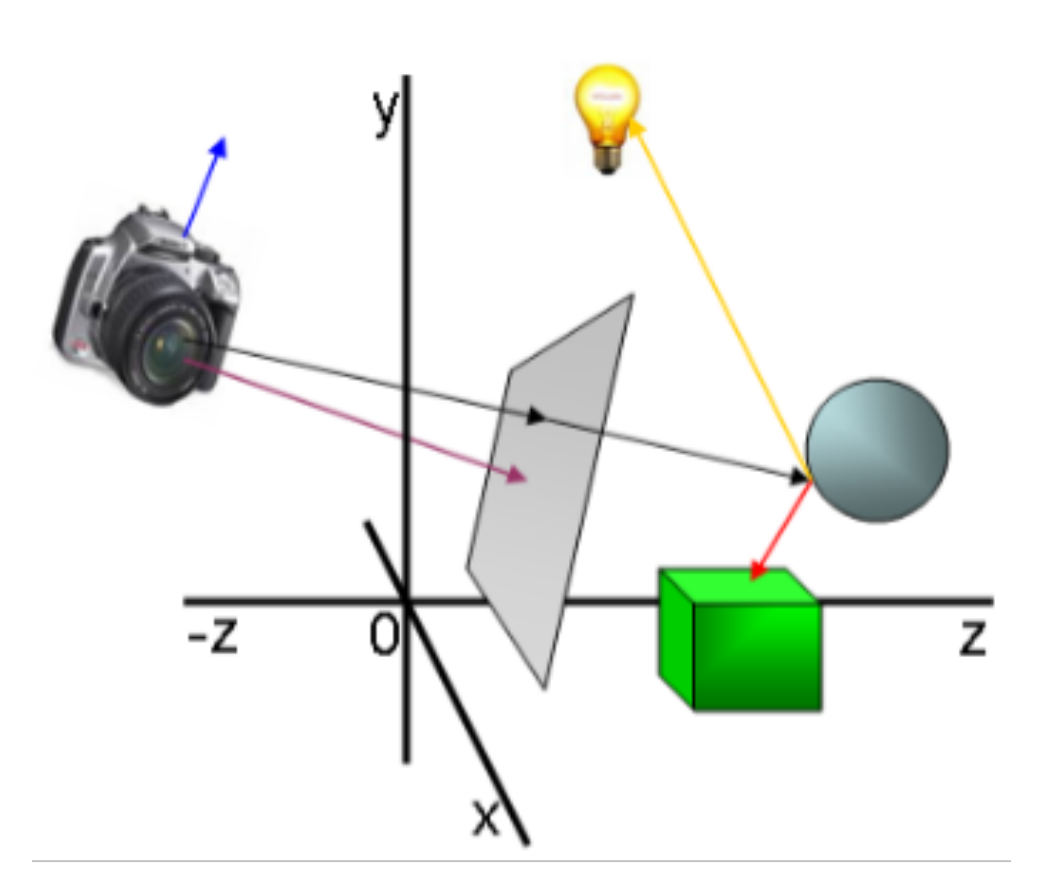

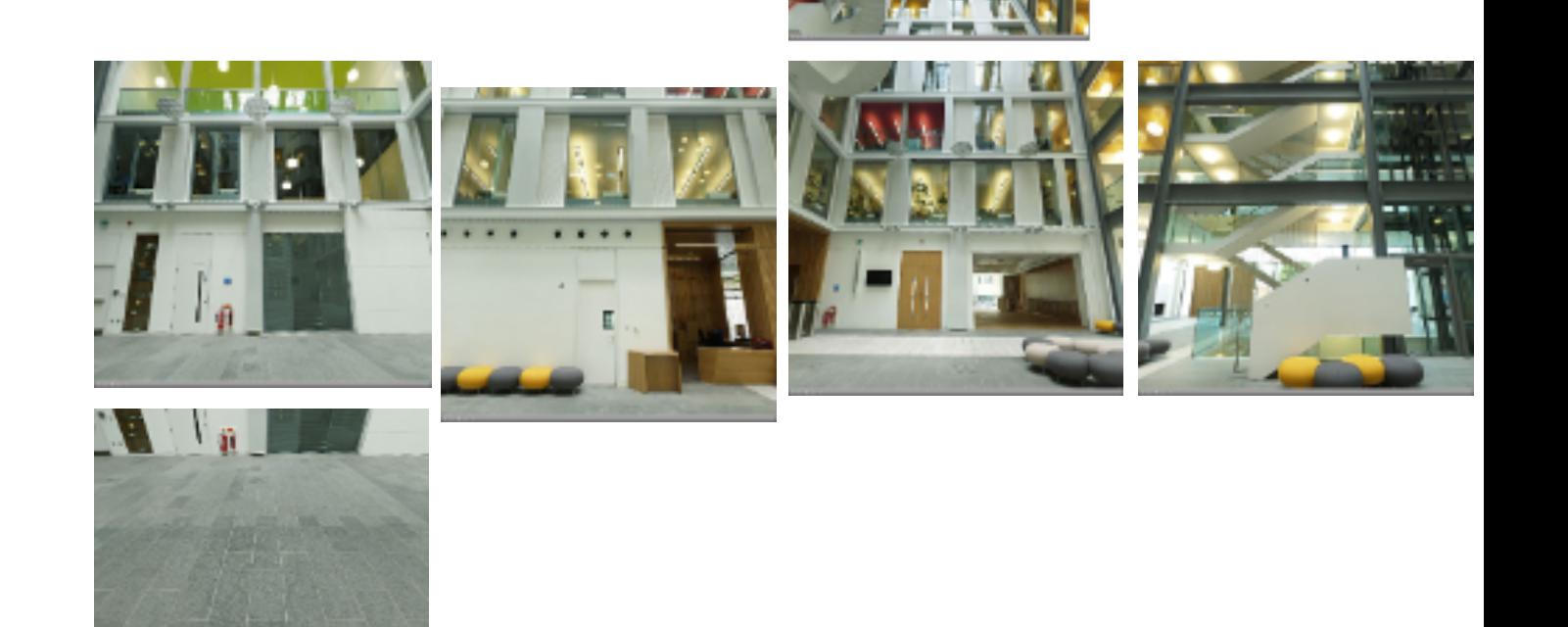

#### Made from the Forum Images

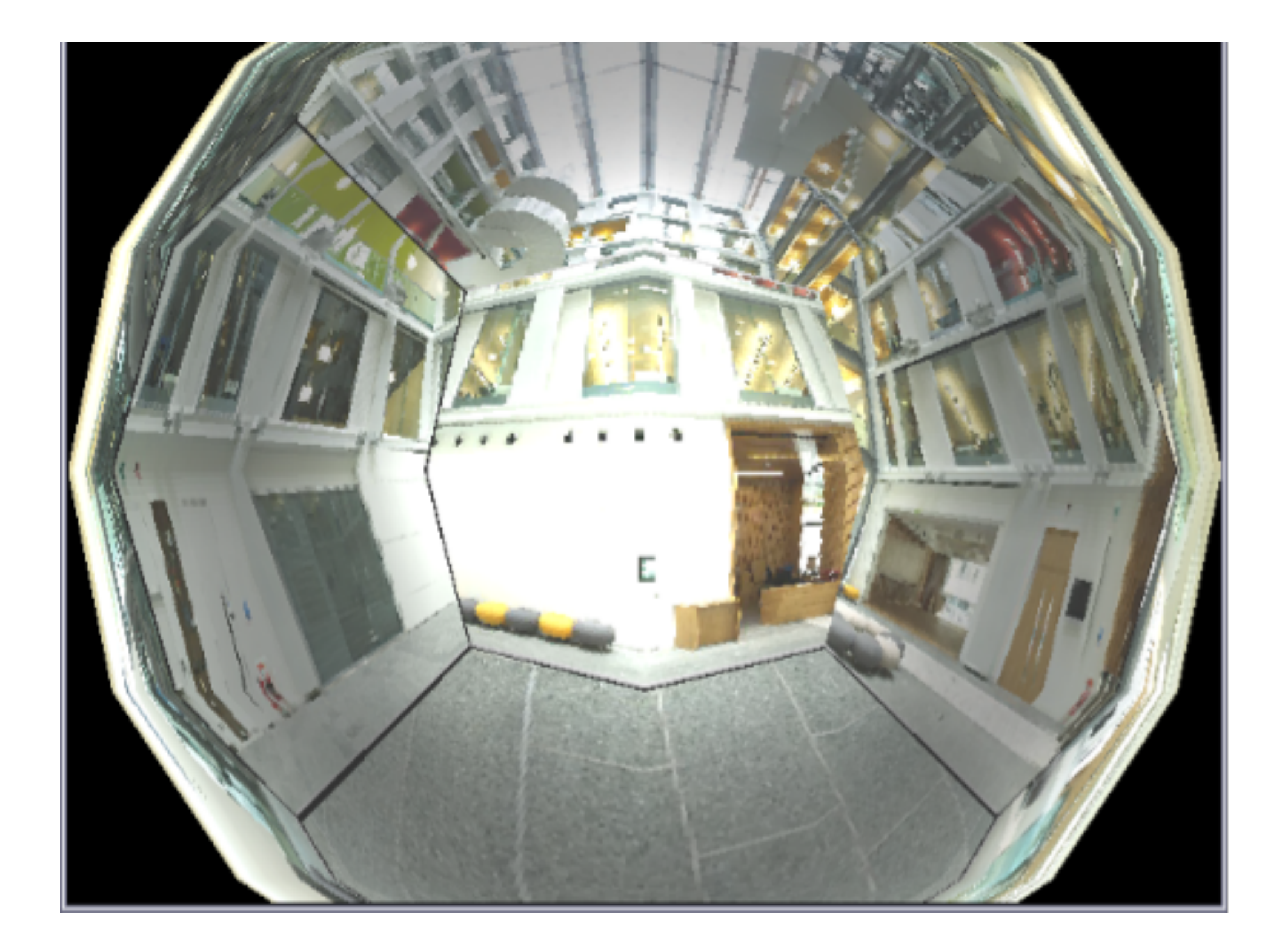

#### Pros and cons

- Advantages of cube mapping?
- Problems with sphere mapping?

#### Refractive environment mapping

• When simulating effects mapping the refracted environment onto translucent materials such as ice or glass, we must use Refractive Environment Mapping

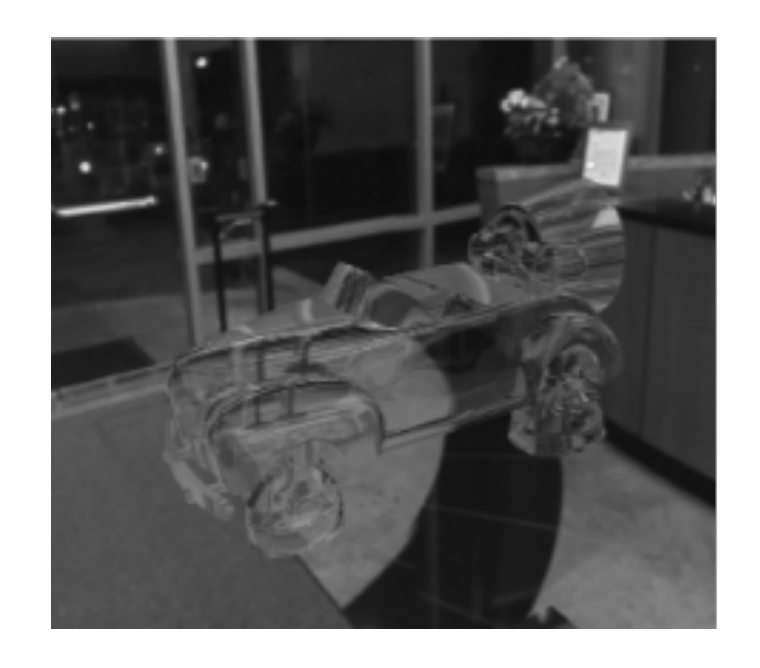

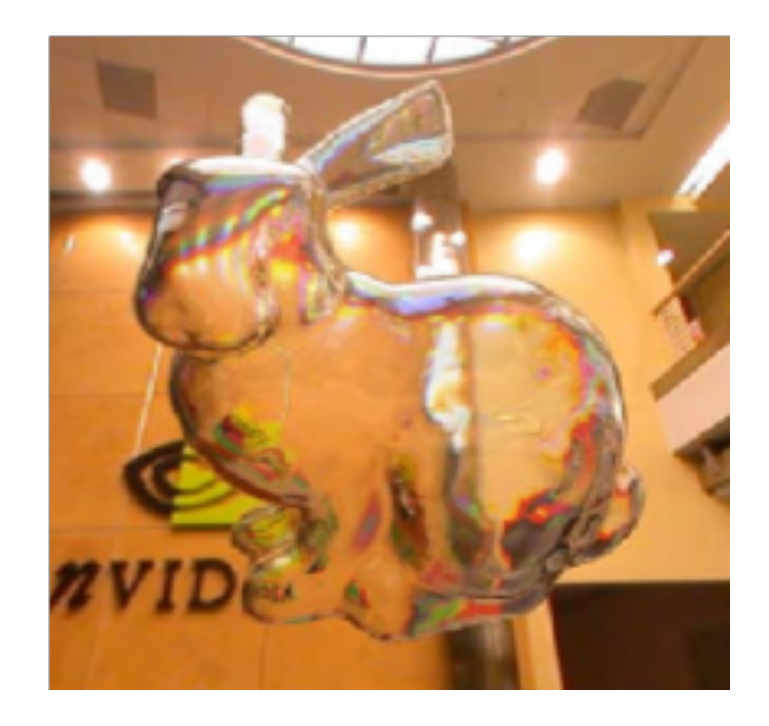

#### Snell's law

• Light travels at different speeds in different media

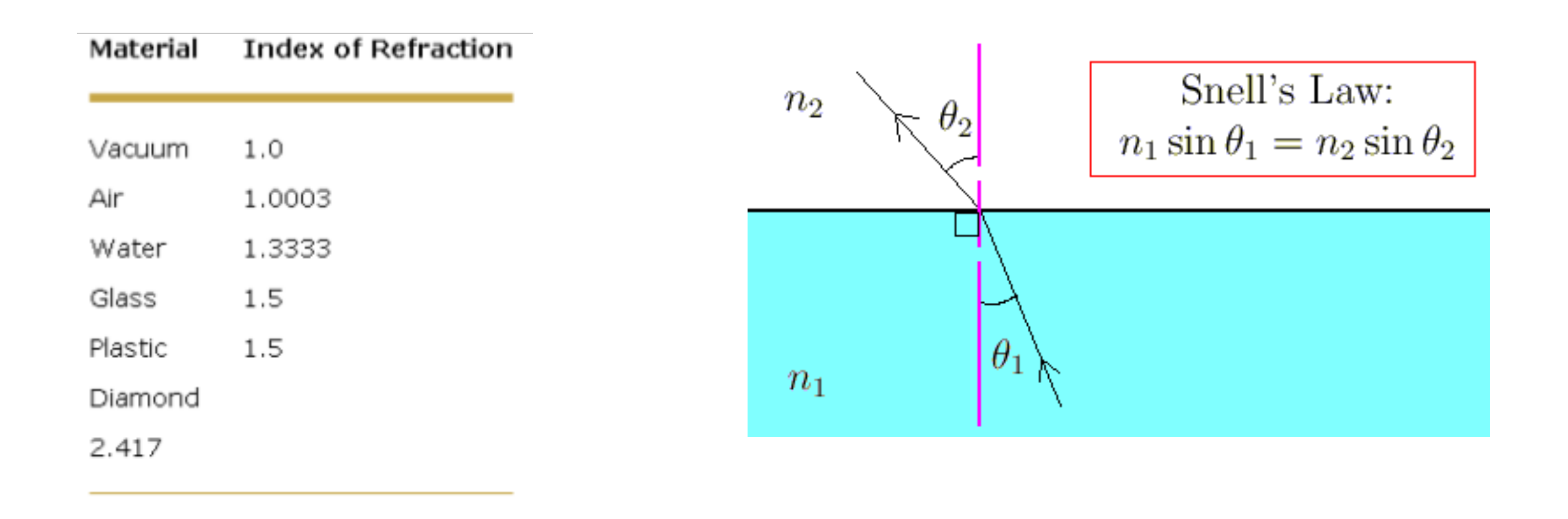

- When light passes through a boundary between two materials of different density (air and water, for example), the light's direction changes.
- The direction follows Snell's Law
- We can do environment mapping using the refracted vector T

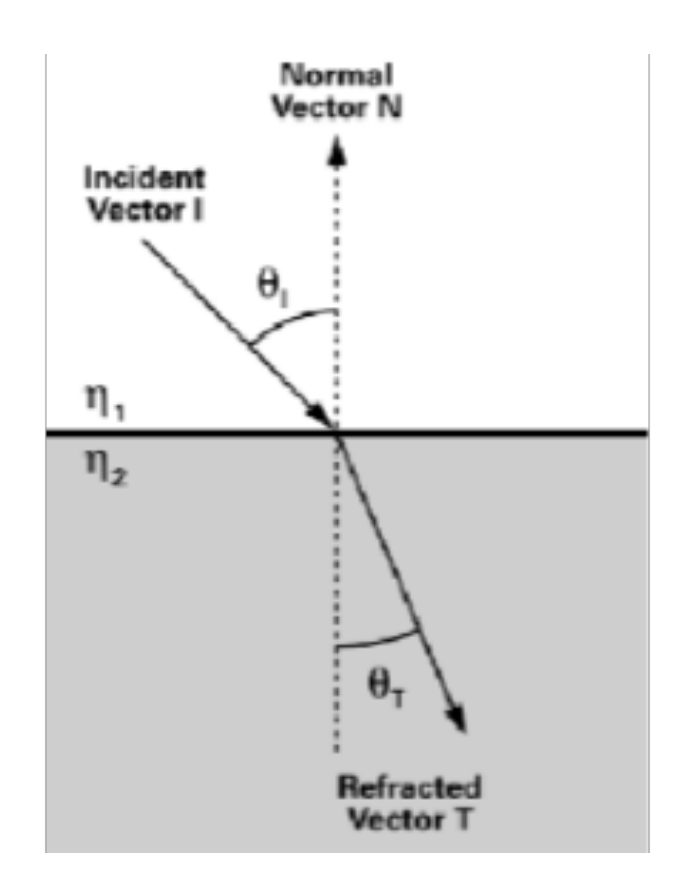

$$
\eta_1 \sin \theta_1 = \eta_2 \sin \theta_1
$$

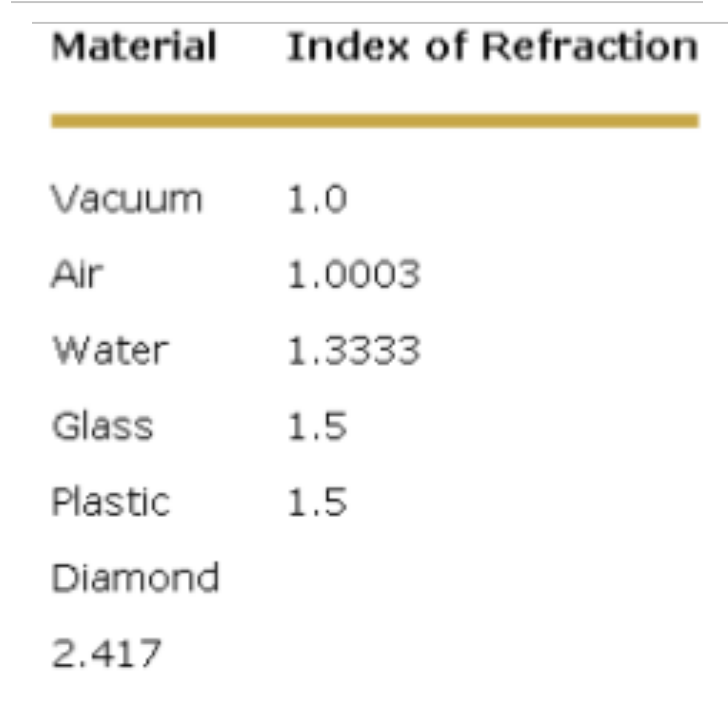

#### Snell's law

- Incoming vector I
- Refracted vector T

$$
T = rI + (w - k)n
$$
  
\n
$$
r = \frac{n_1}{n_2}
$$
  
\n
$$
w = -(I \cdot n)r
$$
  
\n
$$
k = \sqrt{1 + (w - r)(w + r)}
$$

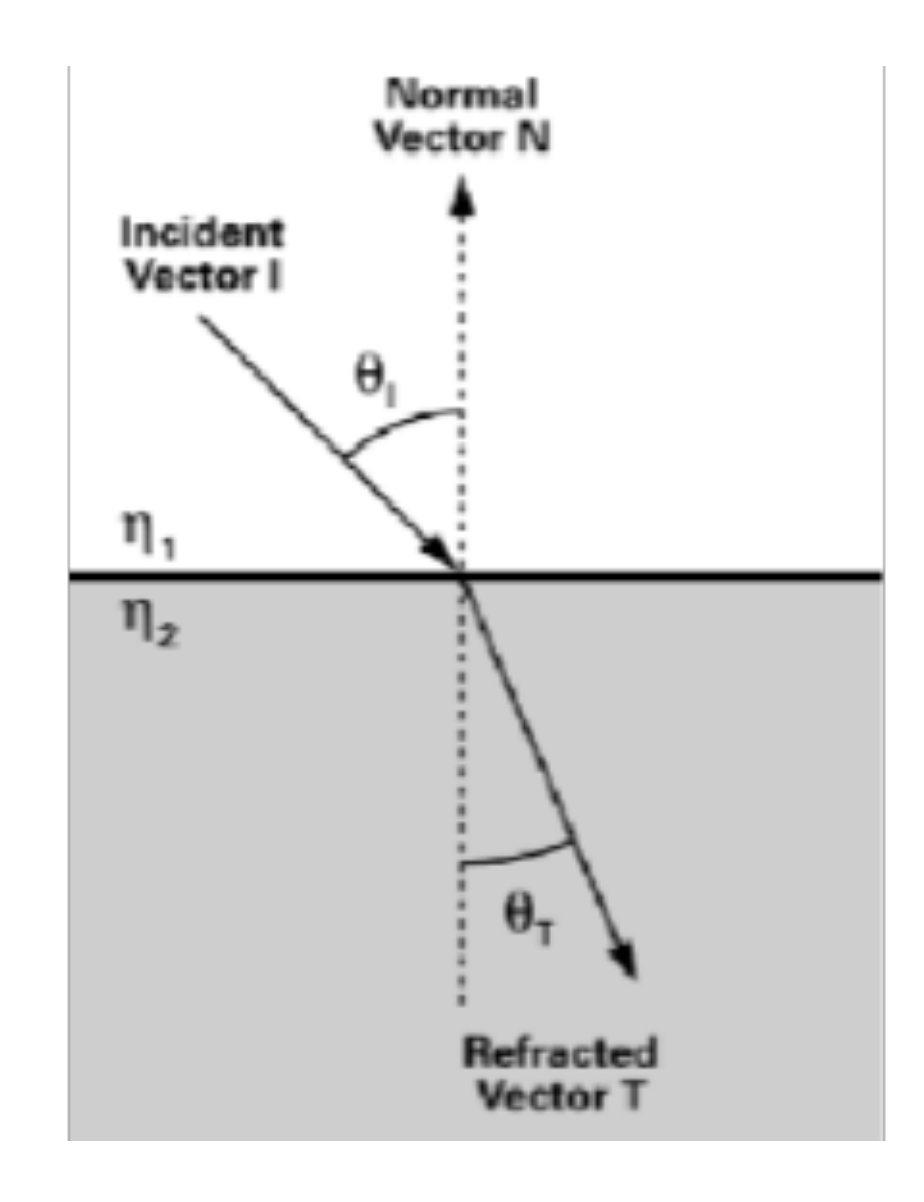

#### Refractive environment mapping

- Use the refraction vector after the first hit as the index to the environment map
- Costly to compute the second refraction vector

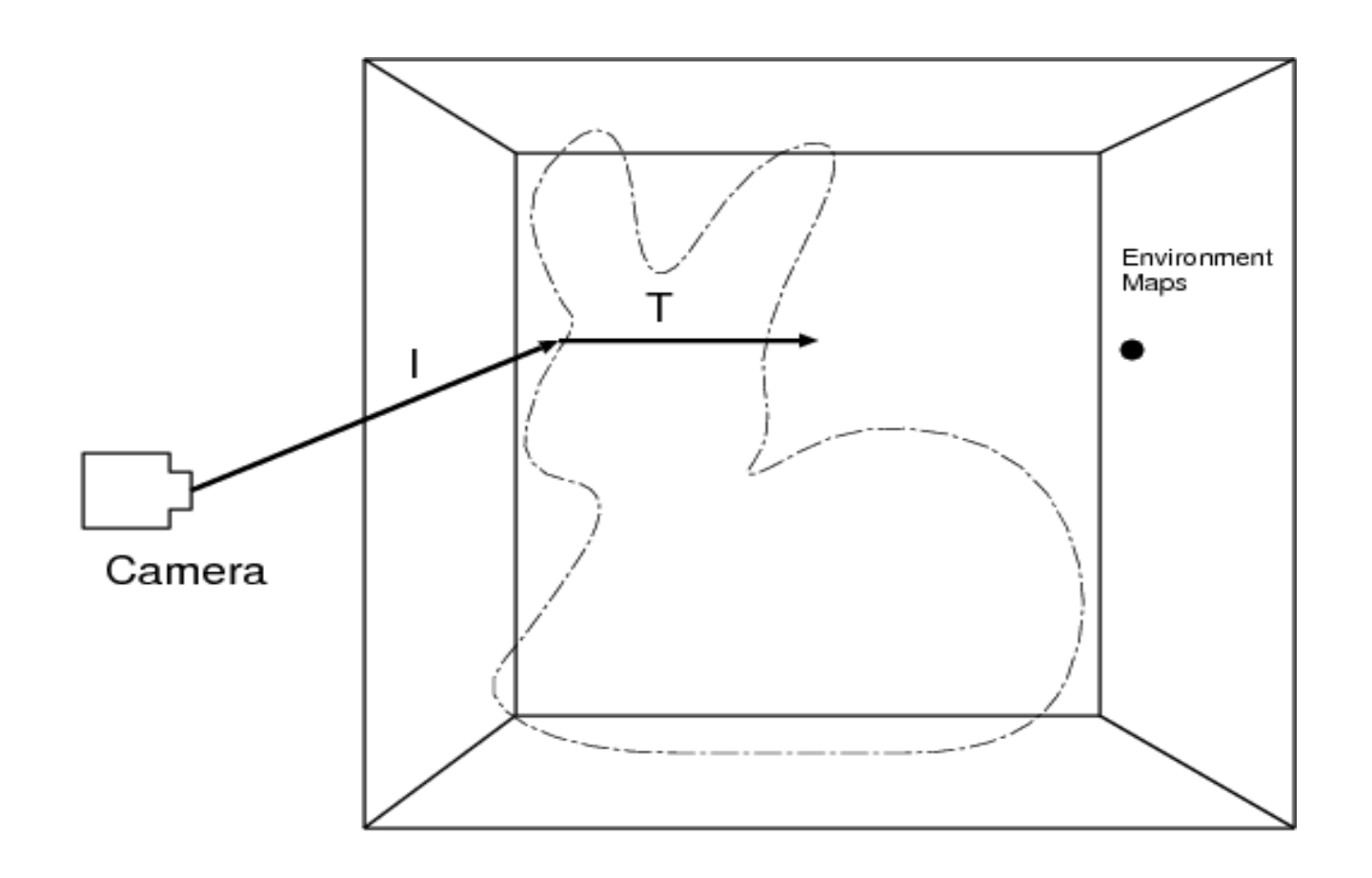

#### Summary

- Environment mapping is a quick way to simulate the effects of reflecting the surrounding world on the surface of a glossy object
- Practical approaches are cube mapping and sphere mapping
- Can also be applied for simulating refraction

#### **Overview**

- Environment Mapping
	- Introduction
	- Sphere mapping
	- Cube mapping
	- Refractive mapping
- **Mirroring** 
	- Introduction
	- Reflection first
	- Stencil buffer
	- Reflection last

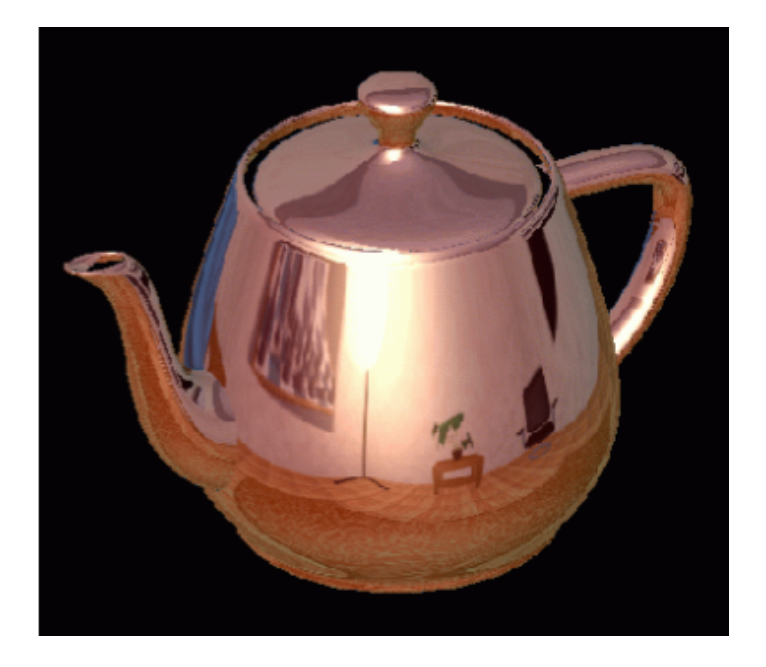

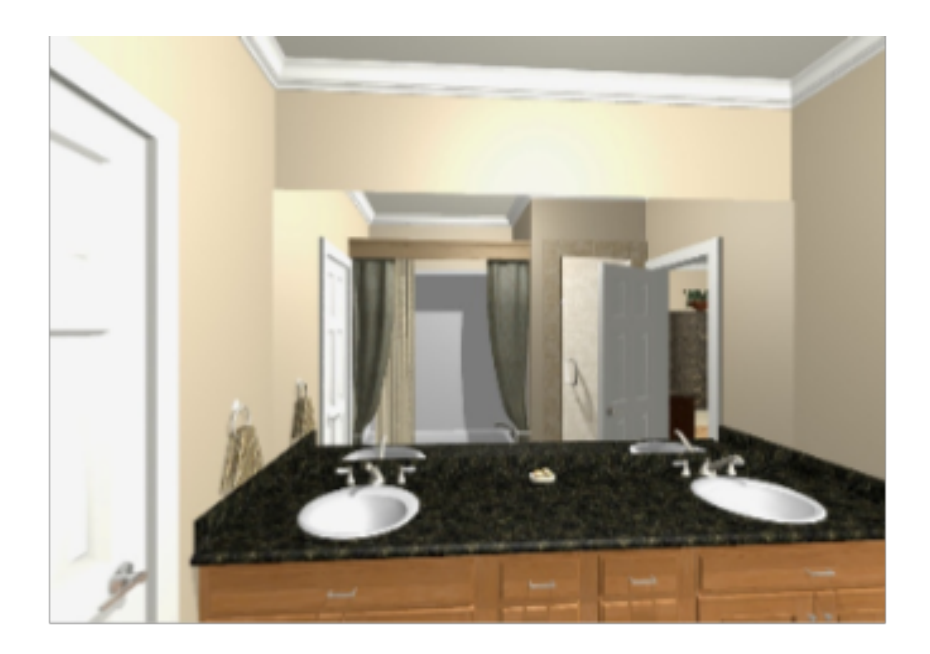

#### Flat Mirrors: Background

- Basic idea: Drawing a scene with mirrors
- Mirrors reflect the world
- A scene with a mirror can be drawn by rendering the world twice:
	- Draw original scene
	- Draw reflected scene

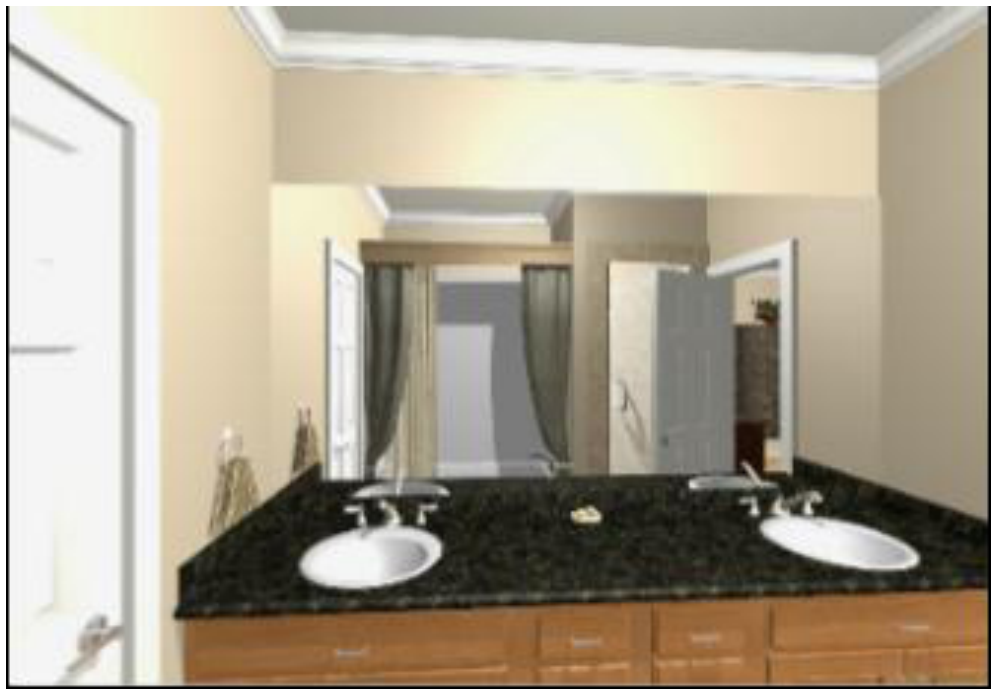

#### Flat Mirrors: Background

- Simply rendering the scene twice can result in problems
- Unless the mirrored world is hidden by the real world, the flipped world may appear outside of the mirror!
- We can avoid such problems using a "stencil buffer"

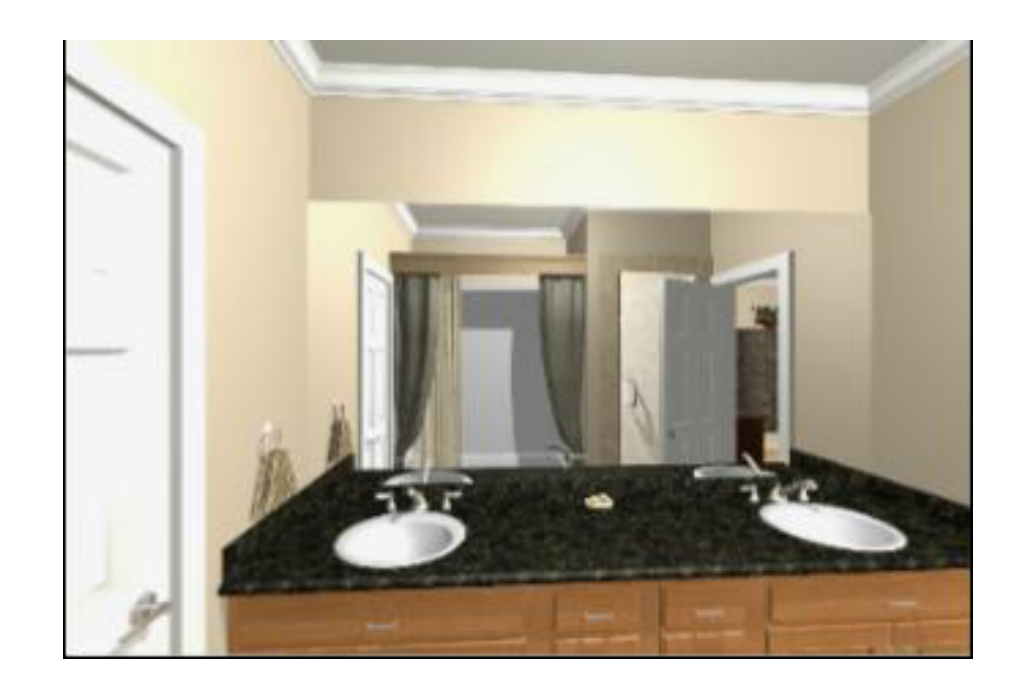

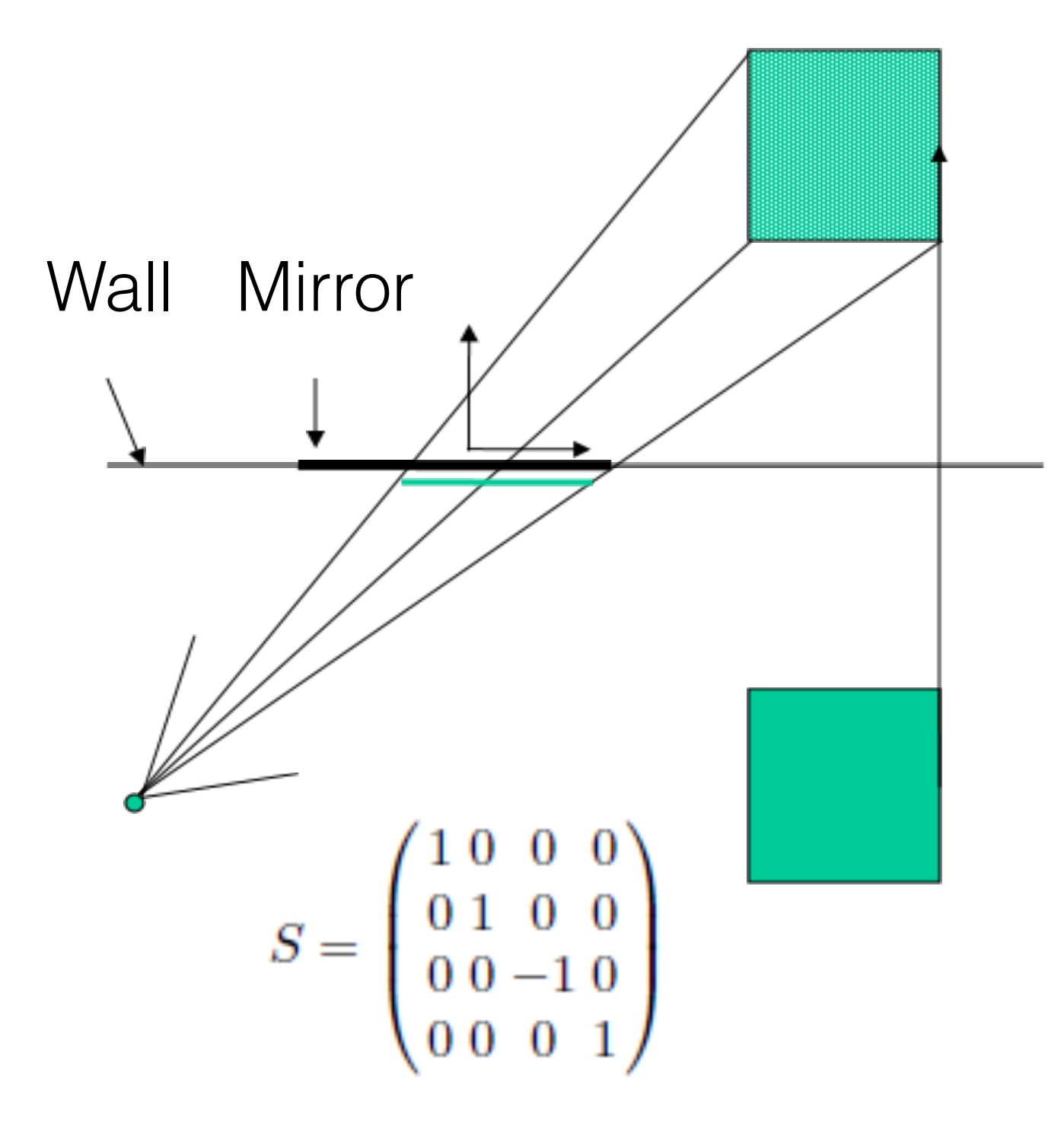

- If the mirror passes through the origin, and is aligned with a coordinate axis, then just negate appropriate coordinate
- For example, if a reflection plane has a normal  $n=(0,1,0)$  and passes the origin, the reflected vertices can be obtained by scaling matrix  $S(1,-1,1)$

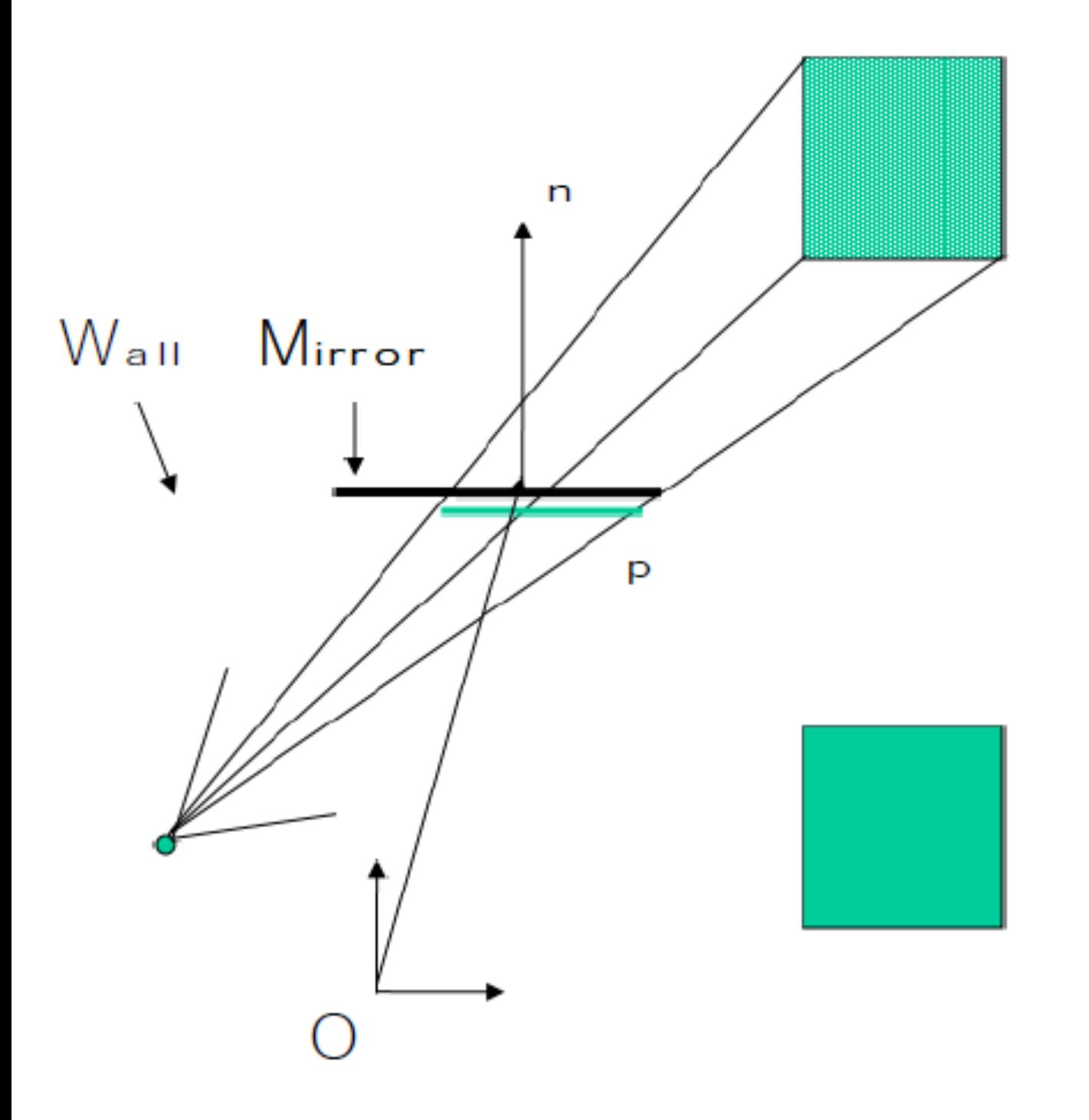

- What if the mirror is not on a plane that passes the origin?
- How do we compute the mirrored world?
- First, we need to compute the location of objects relative to the mirror

# Recap:

## Transformations between different coordinate systems

- We can interpret that the transformation matrix is converting the location of vertices between different coordinate systems
- $v_g = M v_l$
- $v_1 = M^{-1}v^g$

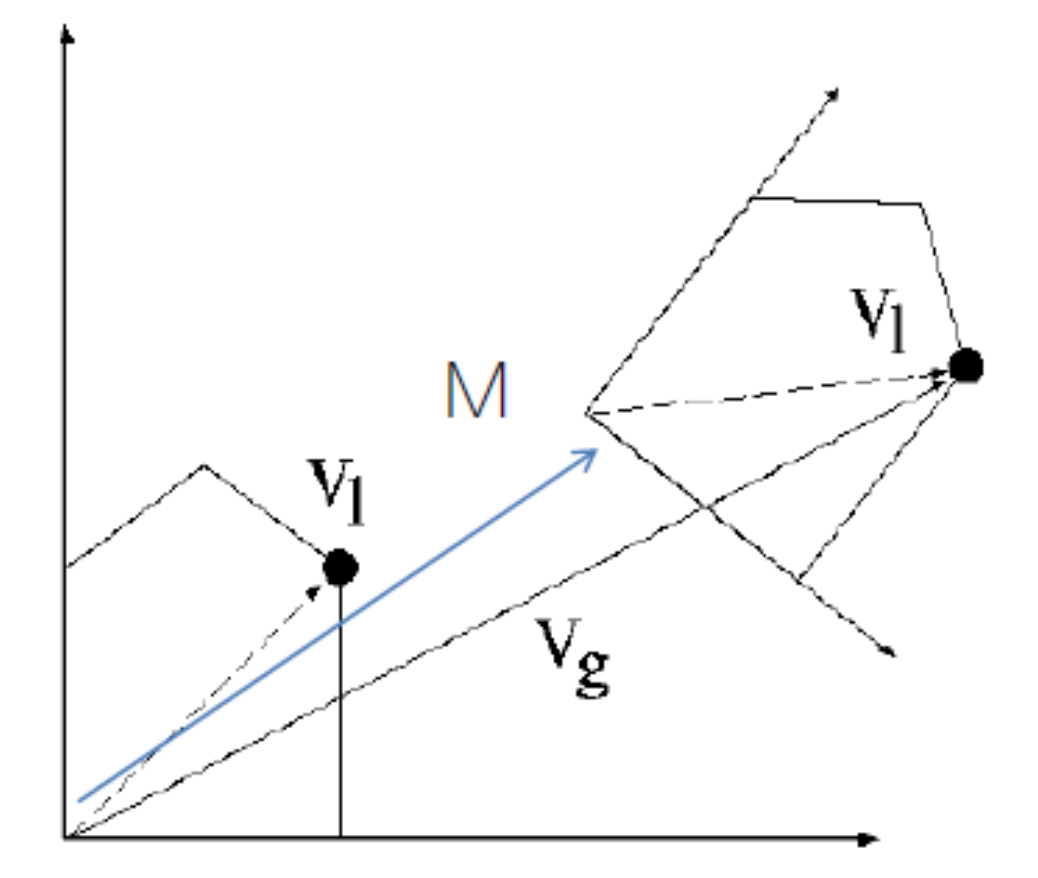

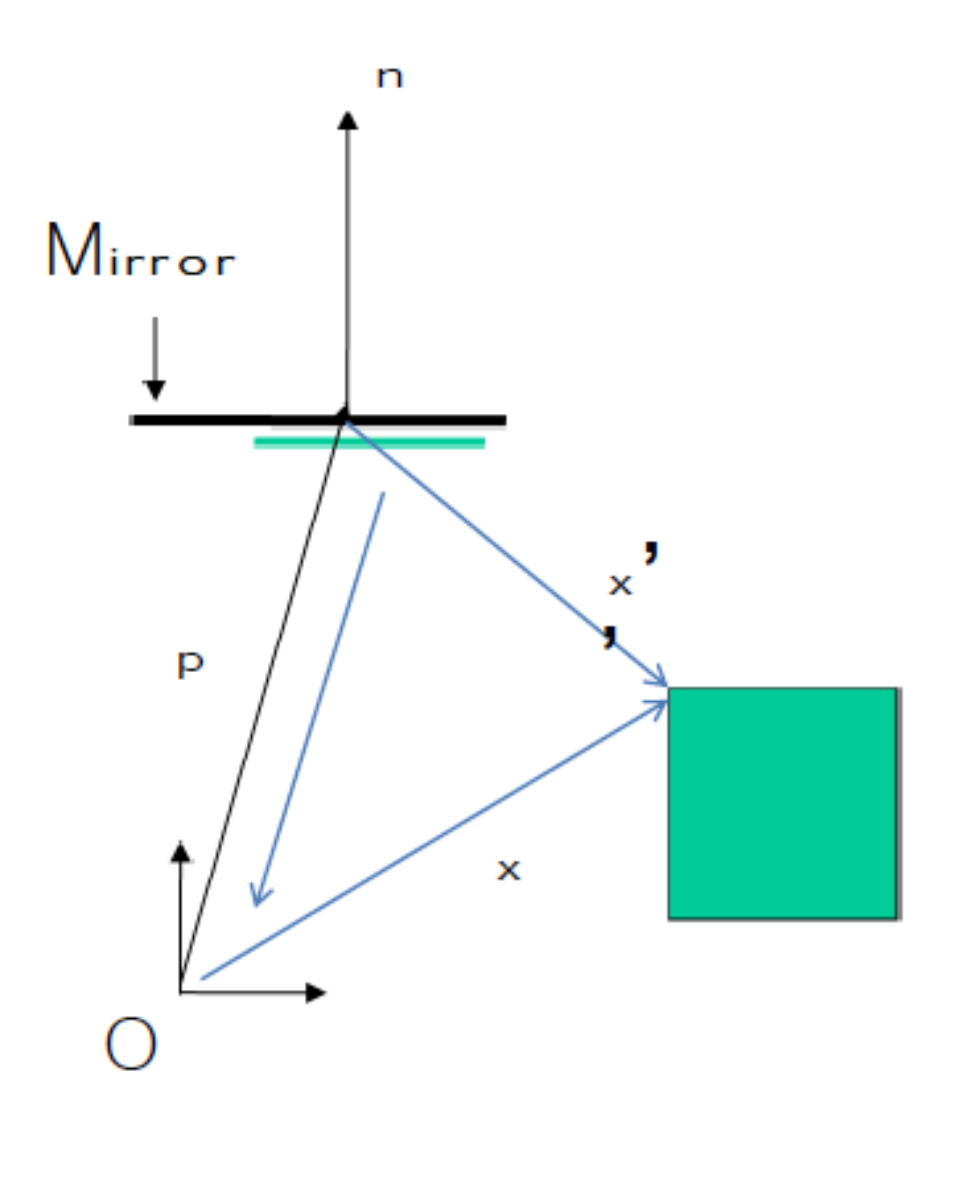

- To know the positions of objects with respect to the mirror coordinate
- We multiply by a transformation matrix from the world to the mirror coordinates

$$
x' = R(n)^{-1}T(-p)x
$$

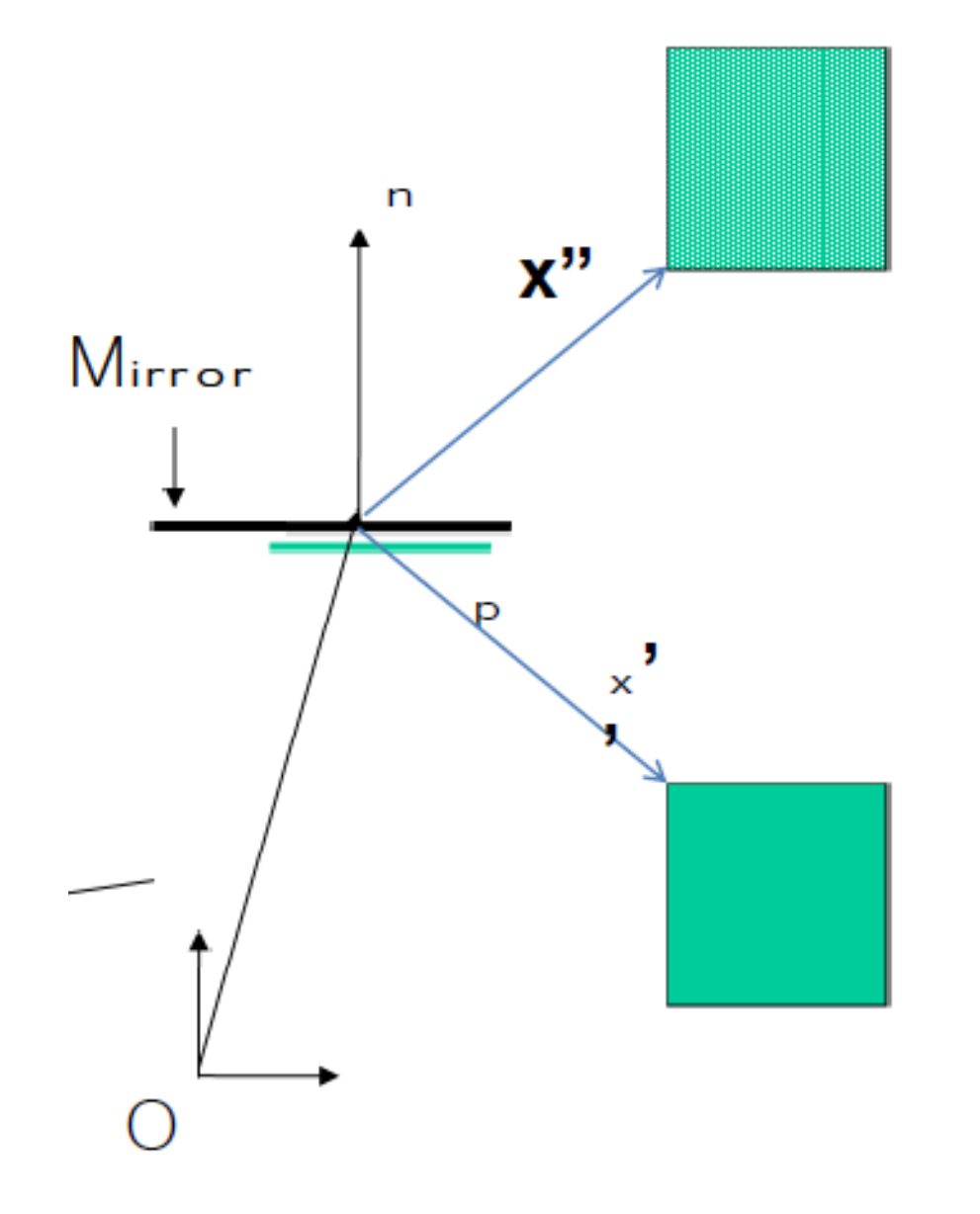

• For finding out the flipped location in the mirror coordinate, we multiply by the mirroring matrix

$$
x''=S(1,1,-1)x'
$$

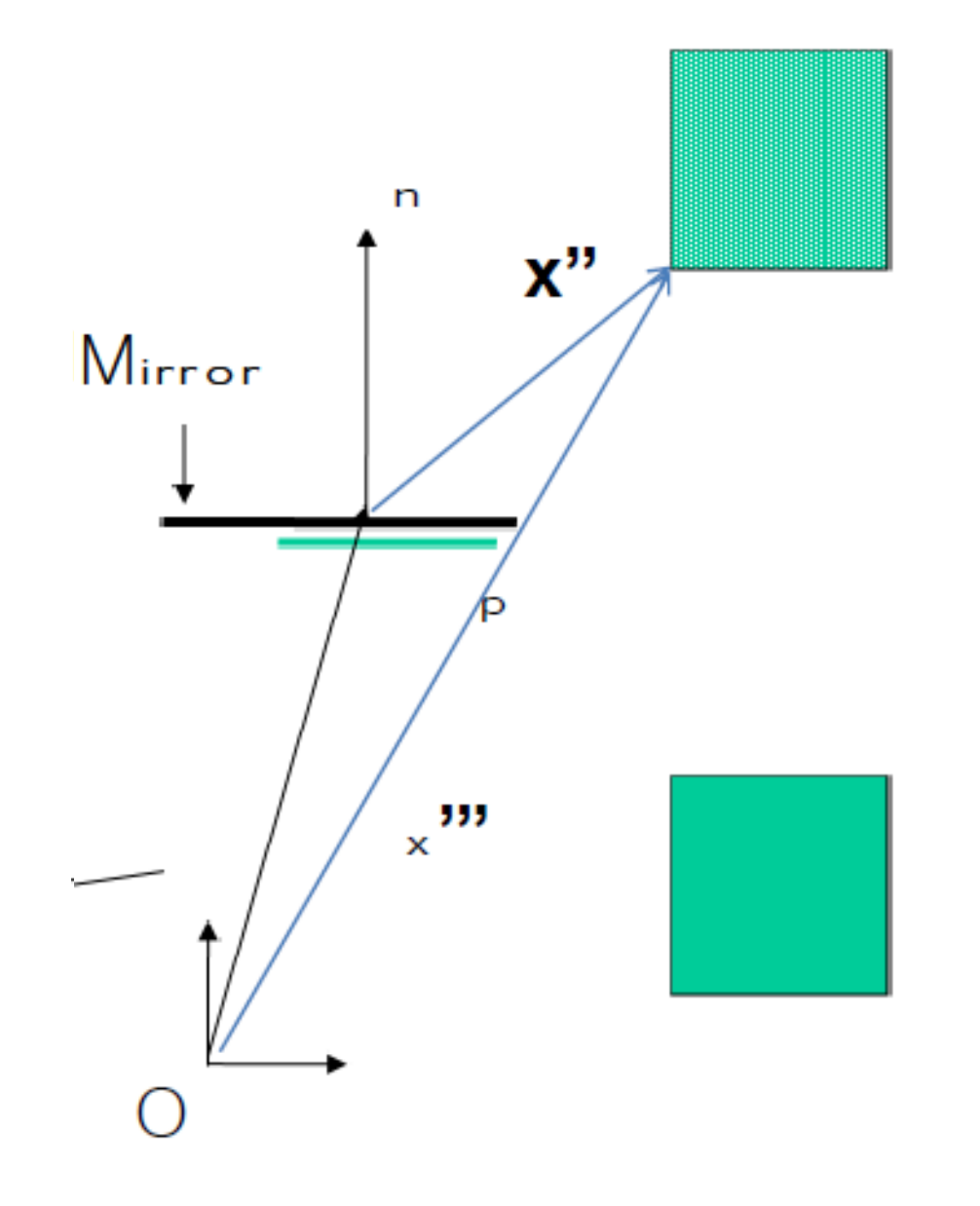

- Now we want to know where the flipped points are with respect to the world origin
- We can multiply  $x''$  by the transformation matrix to move from the origin to the mirror to know where it is with respect to O

 $x''' = T(p)R(n)x''$ 

• Combined:

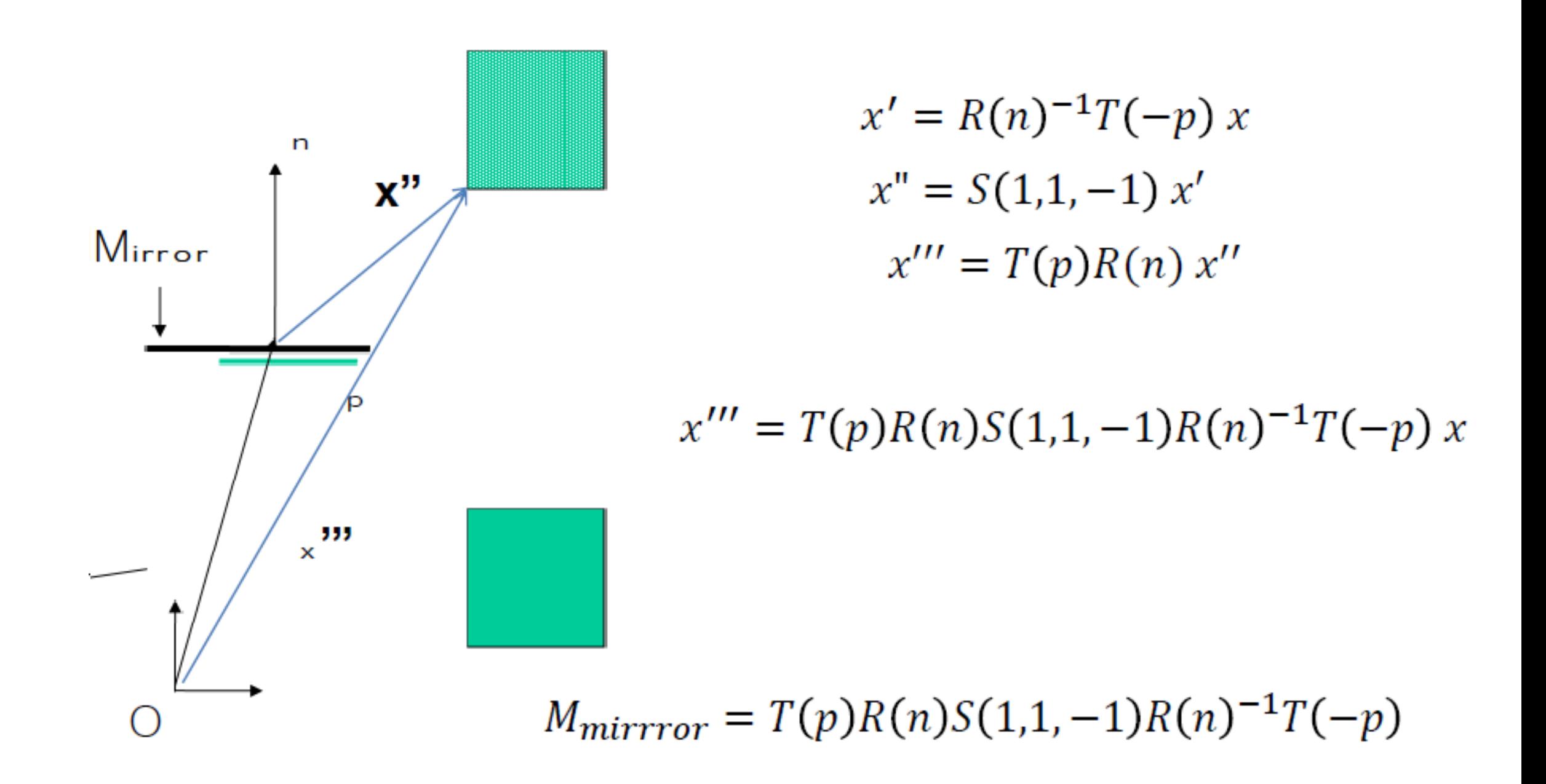

- Need to avoid drawing objects behind the mirror in front of it
- Specify a clipping plane parallel to the mirror

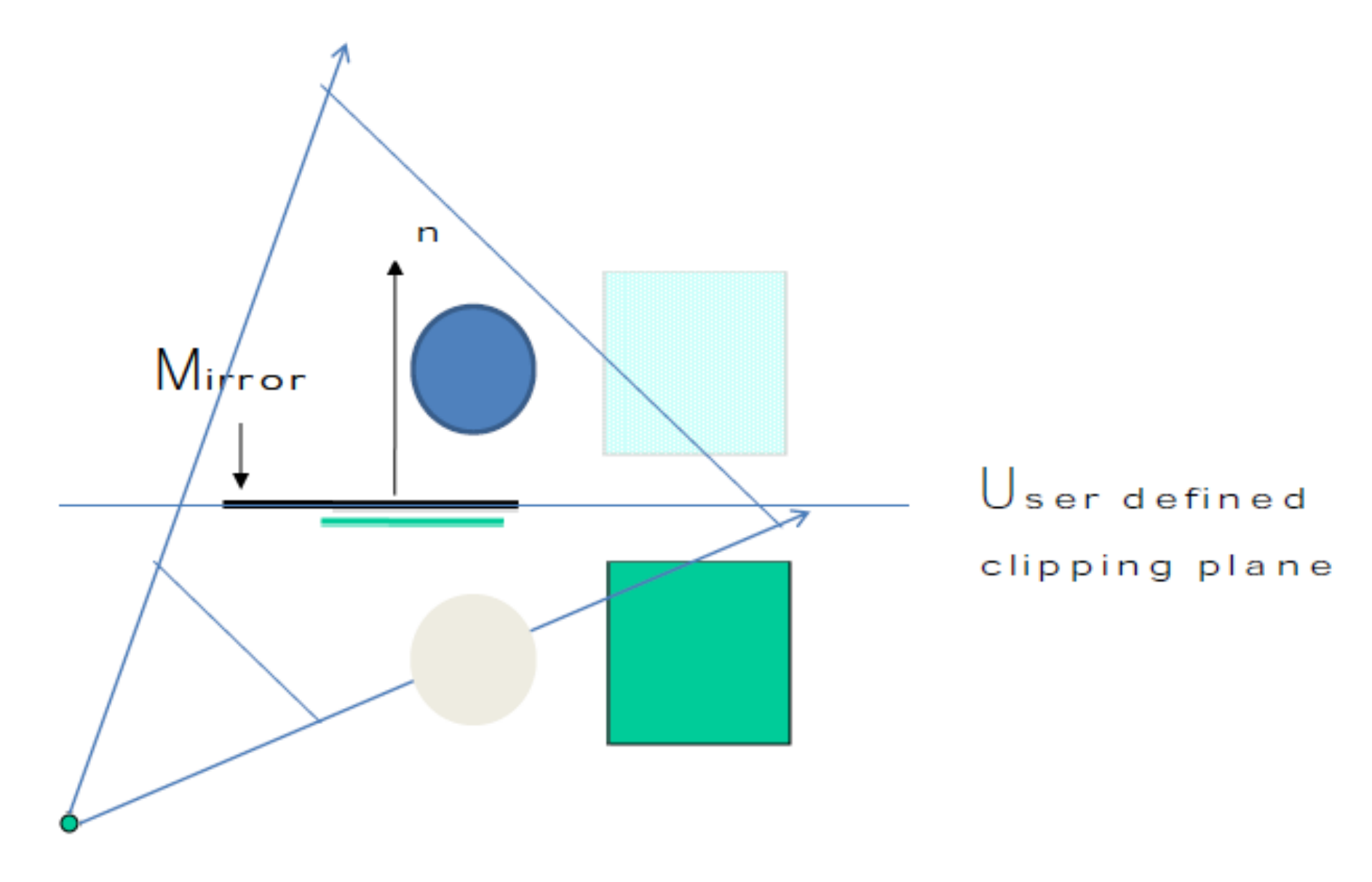

#### Drawing the mirrored world

- Draw the mirrored world first, then the real world
	- Only using the depth (Z) buffer
	- Does not work in some cases
- Draw the real-world first, and then the mirrored world
	- Requires using a stencil buffer

#### Z-buffer

• One method of hidden surface removal

- Basic Z-buffer idea: For every input polygon
	- For every pixel in the polygon interior, calculate its corresponding z value.
	- Compare the depth value with the closest value from a different polygon (largest z) so far
	- Paint the pixel (filling in the color buffer) with the color of the polygon if it is closer

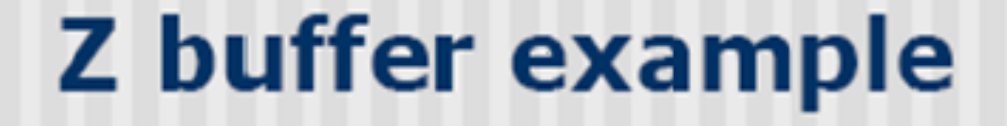

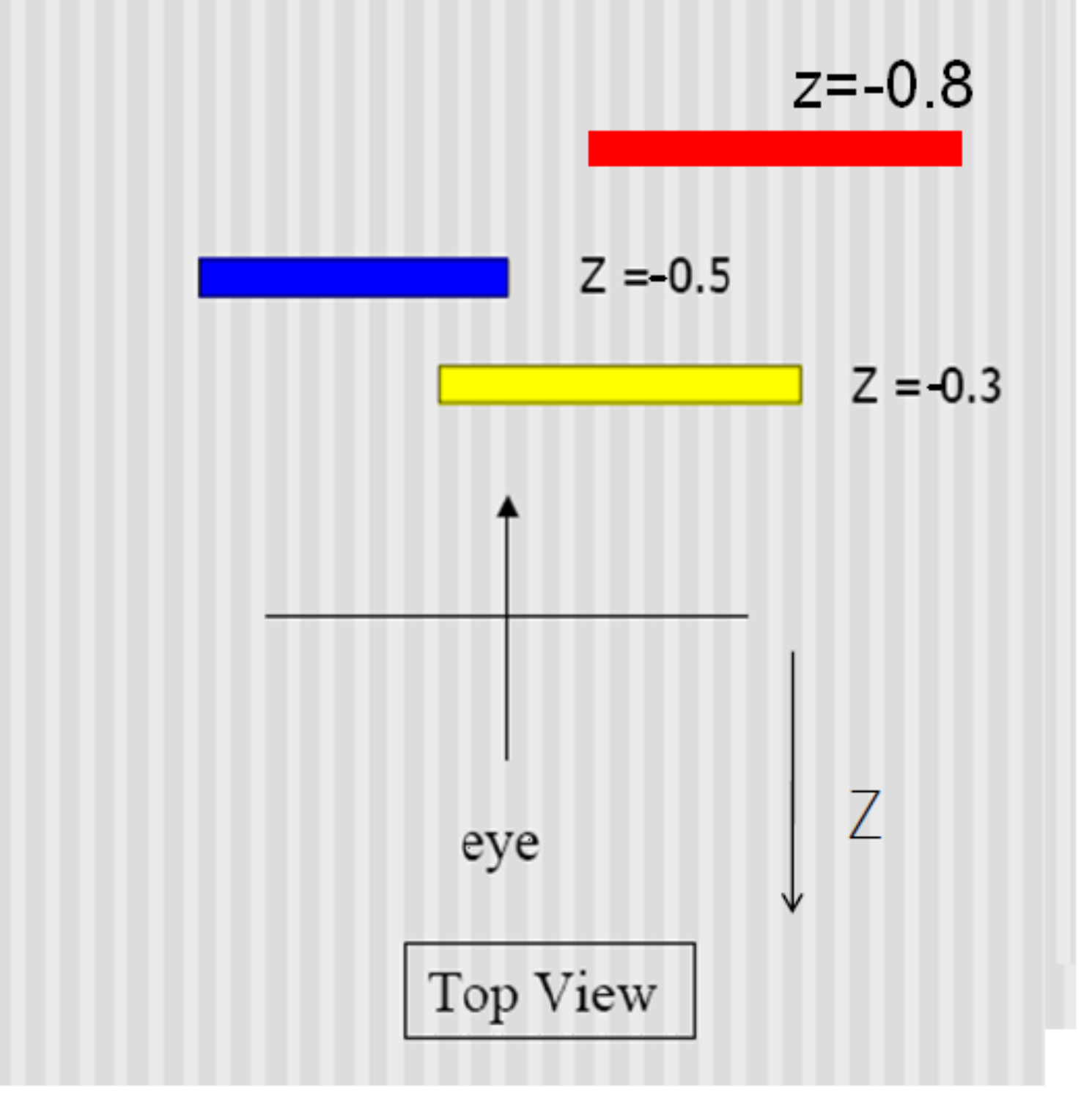

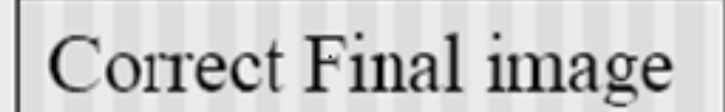

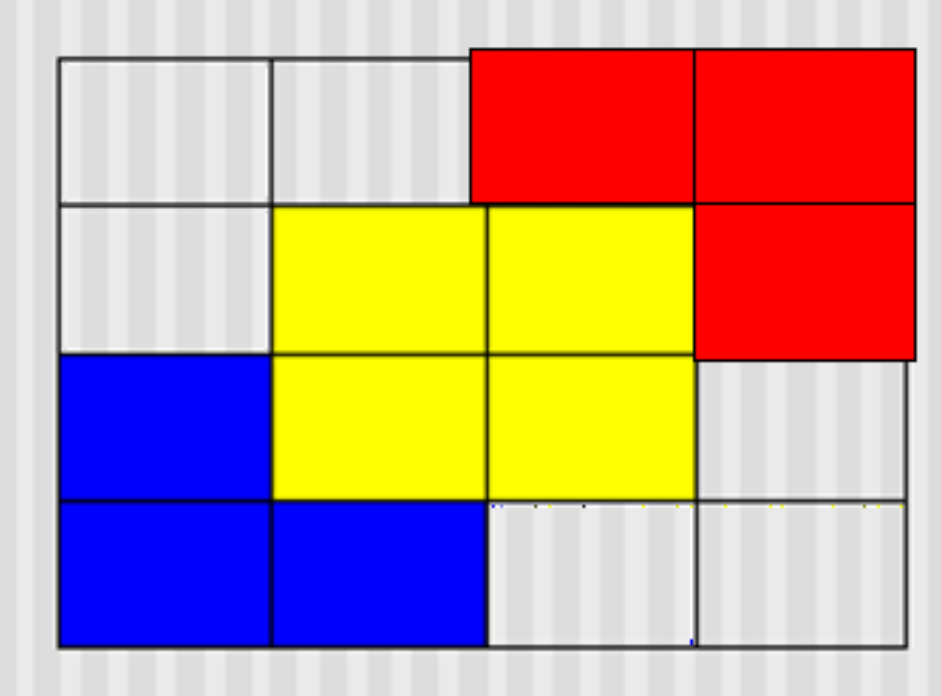

Step 1: Initialize the depth buffer

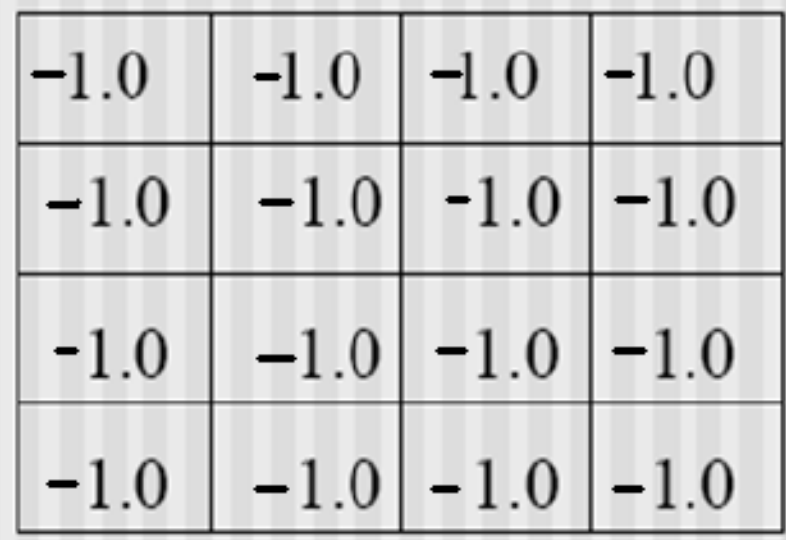

#### Step 2: Draw the blue polygon (assuming the program draws blue polyon first - the order does not affect the final result any way).

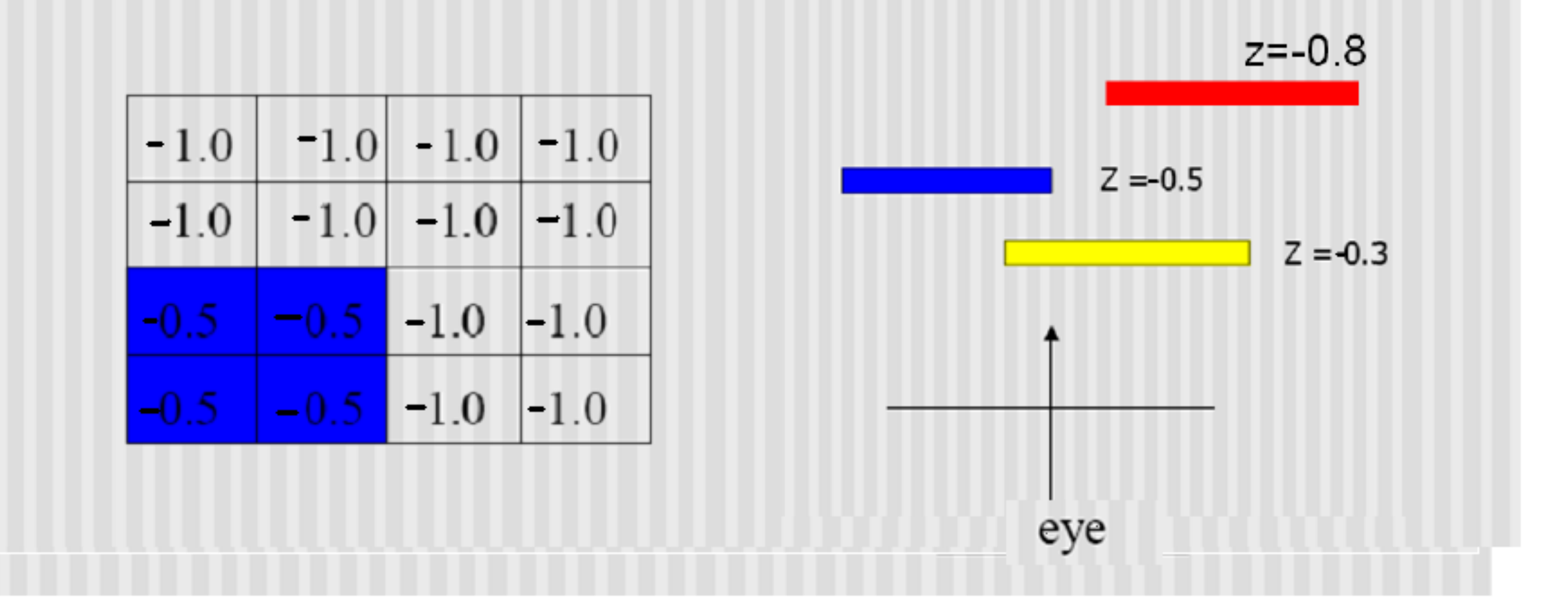

Step 3: Draw the yellow polygon

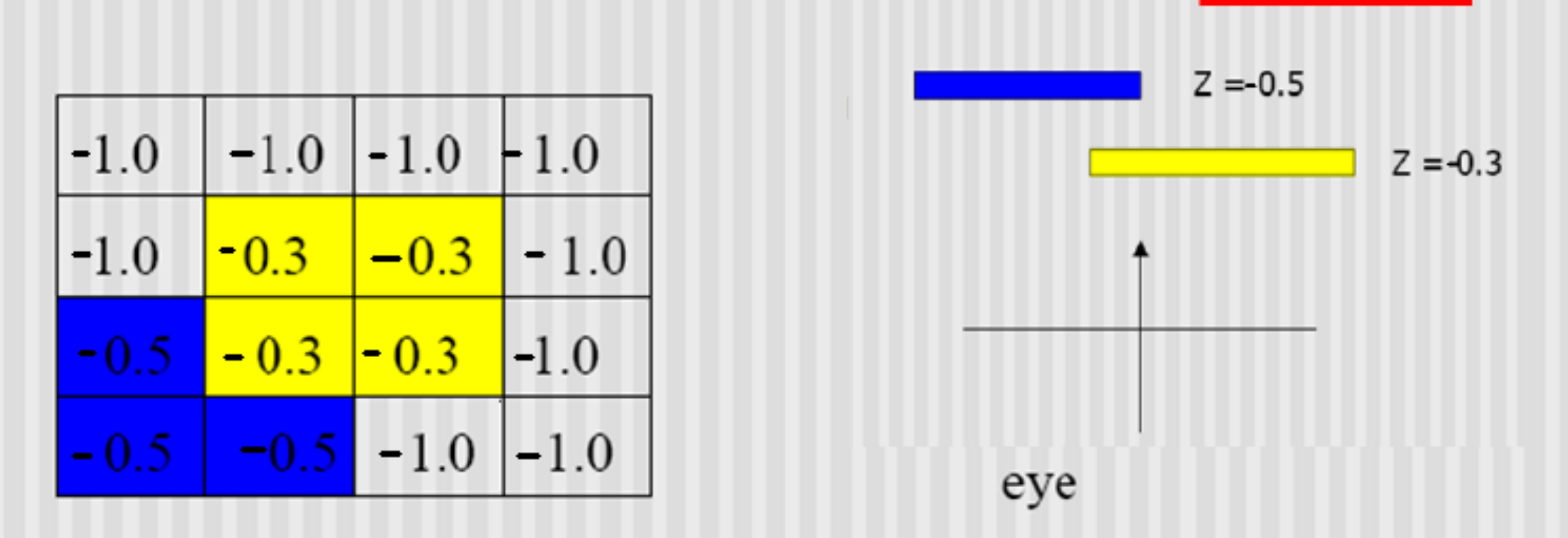

 $z = -0.8$ 

If the depth value is larger than that in the z-buffer, the  $\,$ pixel is coloured and value in the z-buffer is updated

Step 4: Draw the red polygon

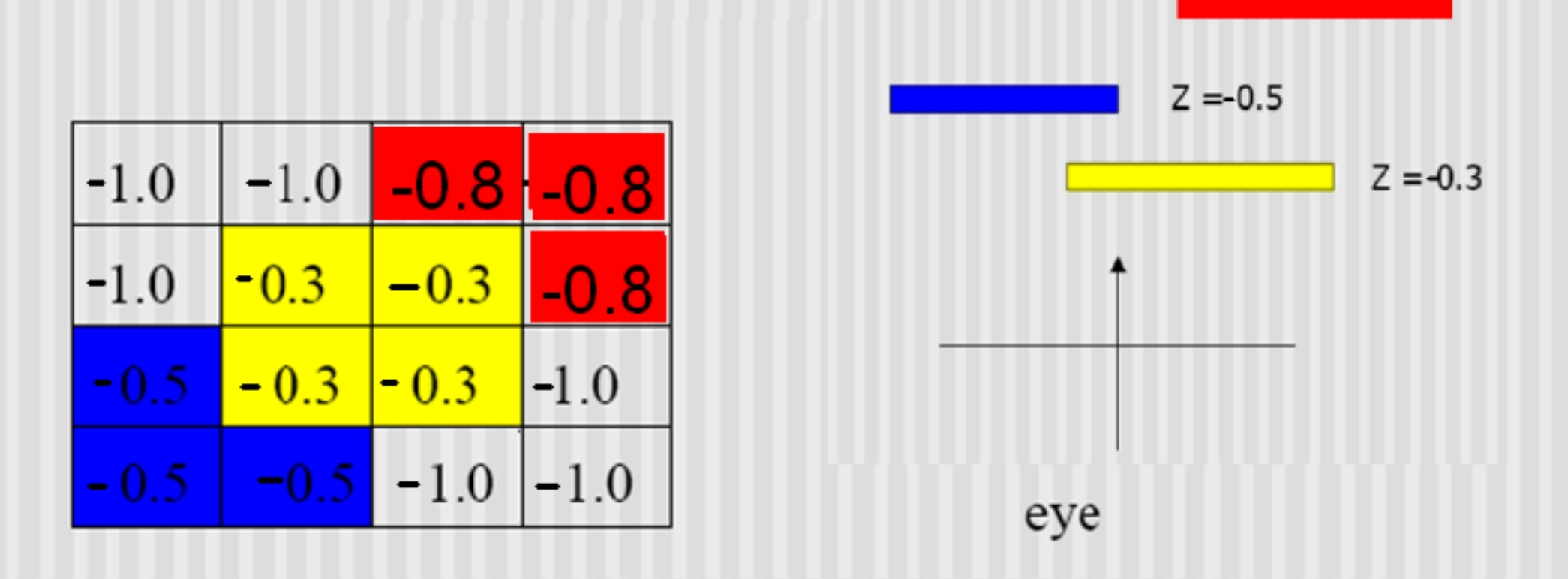

 $z = -0.8$ 

If the depth value is larger than that in the z-buffer, the pixel is coloured and value in the z-buffer is updated

#### Rendering Reflected Scene First

- First pass: Render the reflected scene without mirror, depth test on
- Second pass:
	- Disable the colour buffer, and render the mirror polygon (setting the Z-buffer values but not drawing pixel colours over reflected scene)
	- Now the Z buffer of the mirror region is set to the mirror's surface
- Third Pass:
	- Enable the colour buffer again
	- Render the original scene, without the mirror
	- Depth buffer stops us from writing over things in mirror

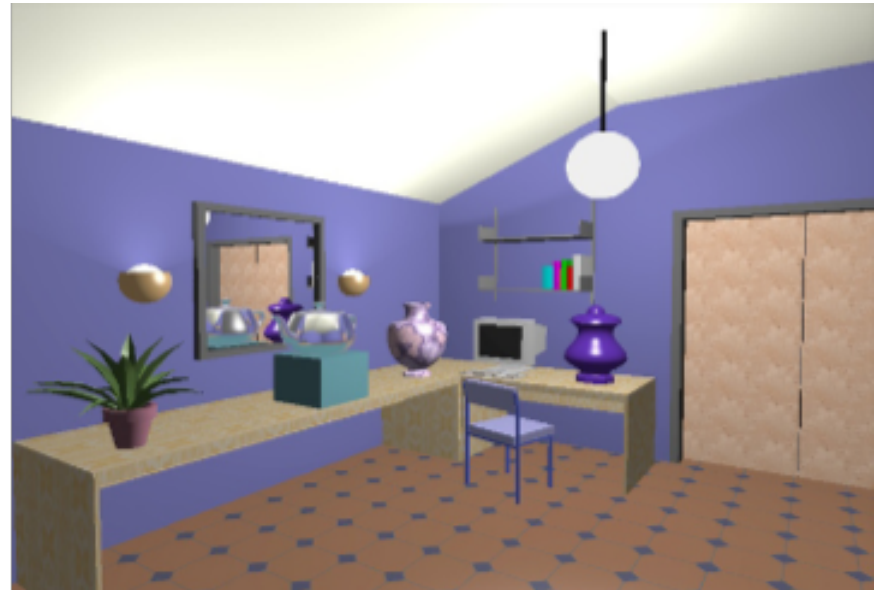

#### Rendering the reflected scene first

- The reflected area outside the mirror region is overwritten by the objects in the front
- Can't draw multiple mirrors or reflections of mirrors in mirrors (recursive reflections)

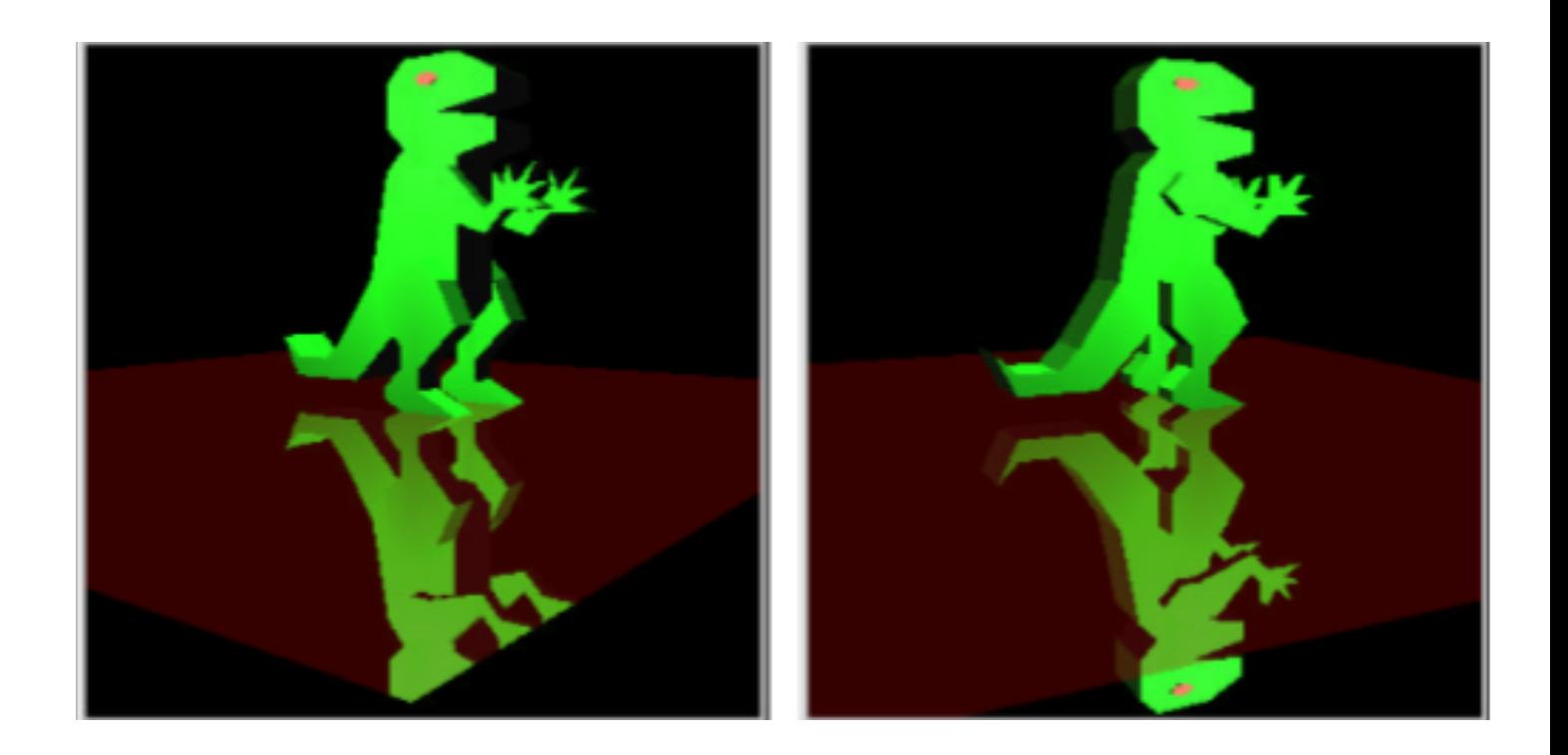

#### Using a stencil buffer

• The stencil buffer can help to prevent drawing outside of the mirror region

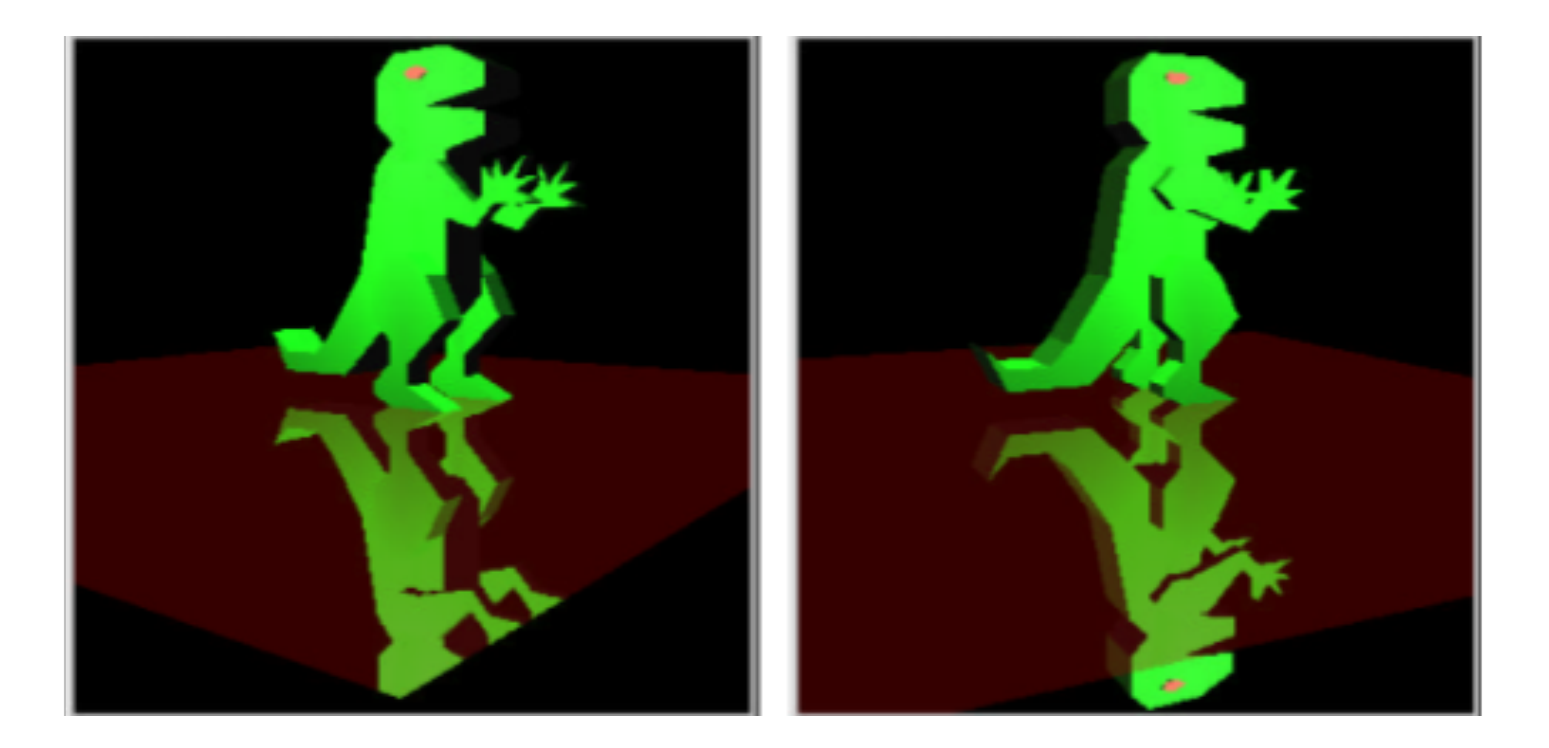

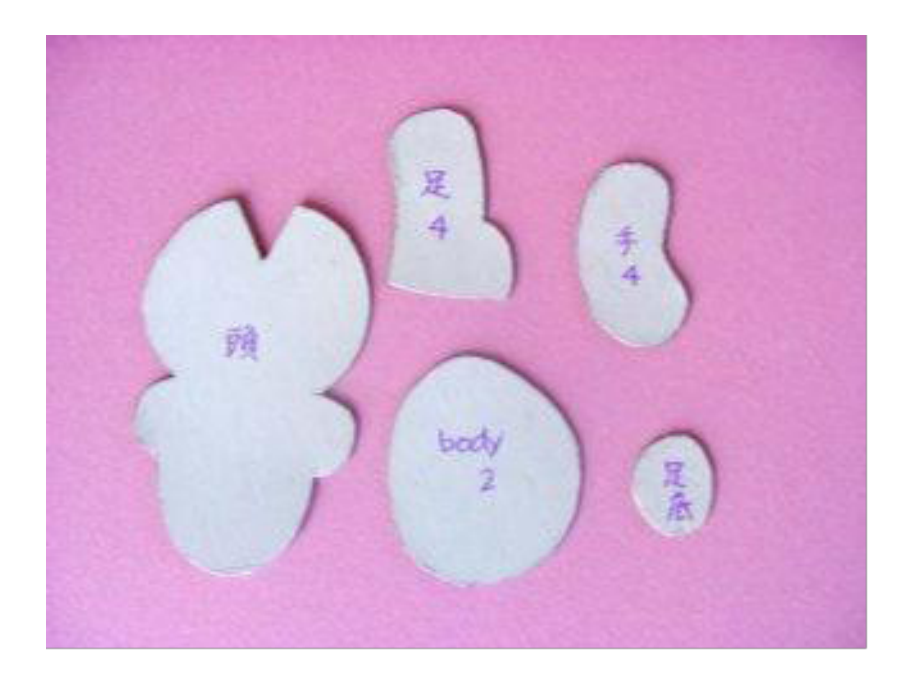

### Using a stencil buffer

- The stencil buffer acts like a paint stencil it lets some fragments through but not others
- It stores multi-bit values
- You specify two things:

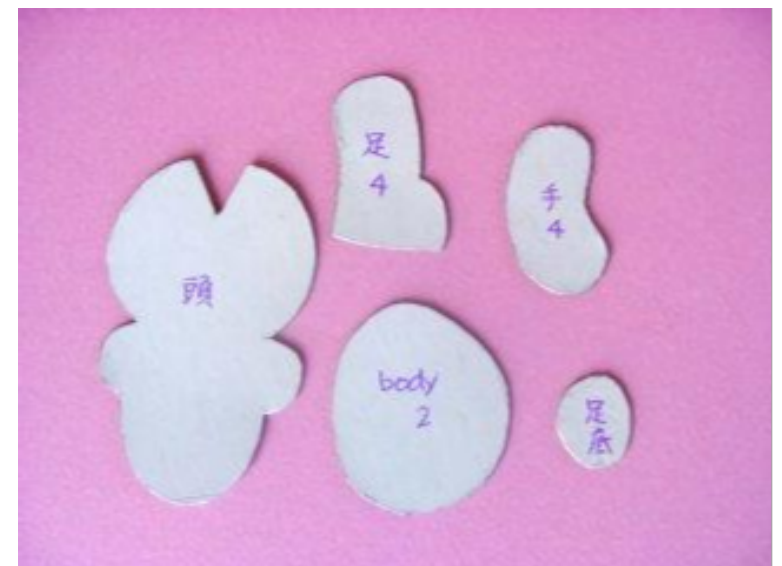

- The test that controls which fragments get through
- The operations to perform on the buffer when the test passes or fails

## Example

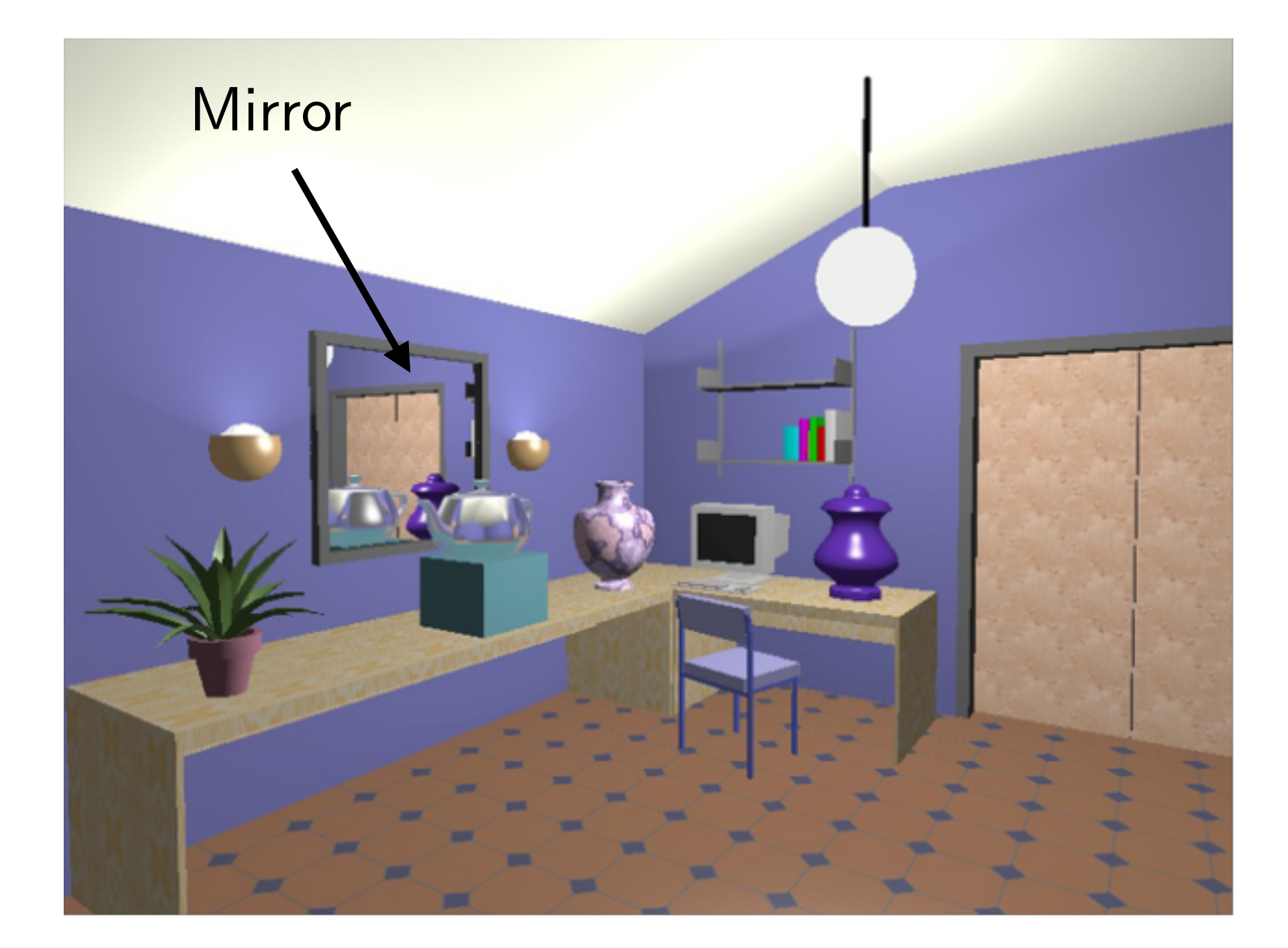

- First pass:
	- Render the scene without the mirror
- For each mirror:
	- Second pass:
		- Clear the stencil, disable the write to the colour buffer, render the mirror, setting the stencil to 1 if the depth test passes
	- Third pass:
		- Clear the depth buffer with the stencil active, passing things inside the mirror only
		- Reflect the world and draw using the stencil test. Only things seen in the mirror will be drawn
		- Combine it with the scene made during the first pass

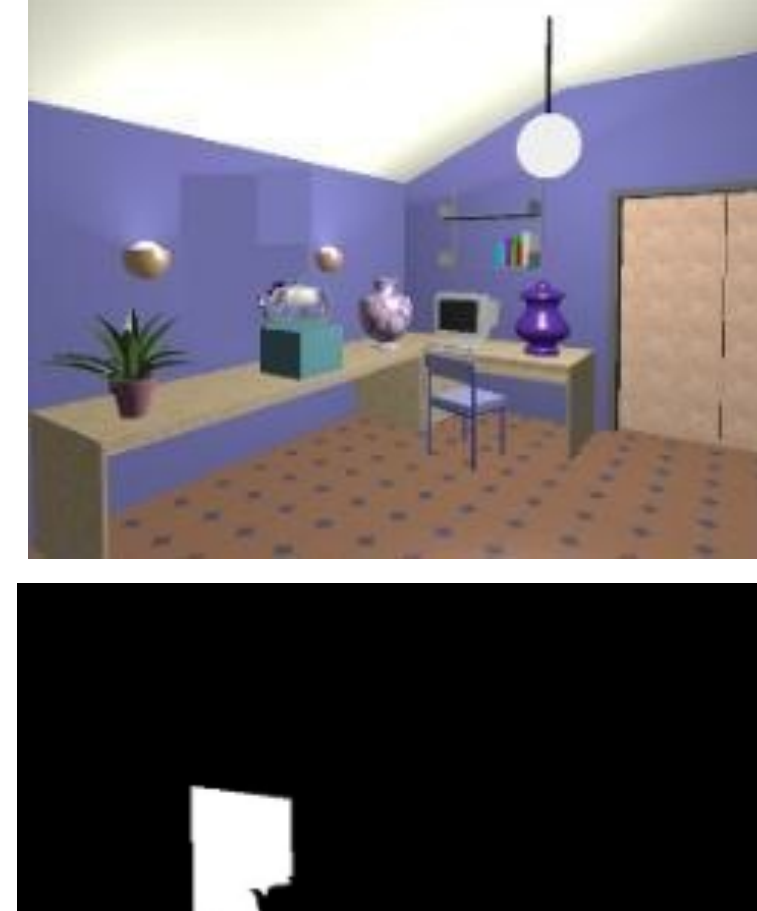

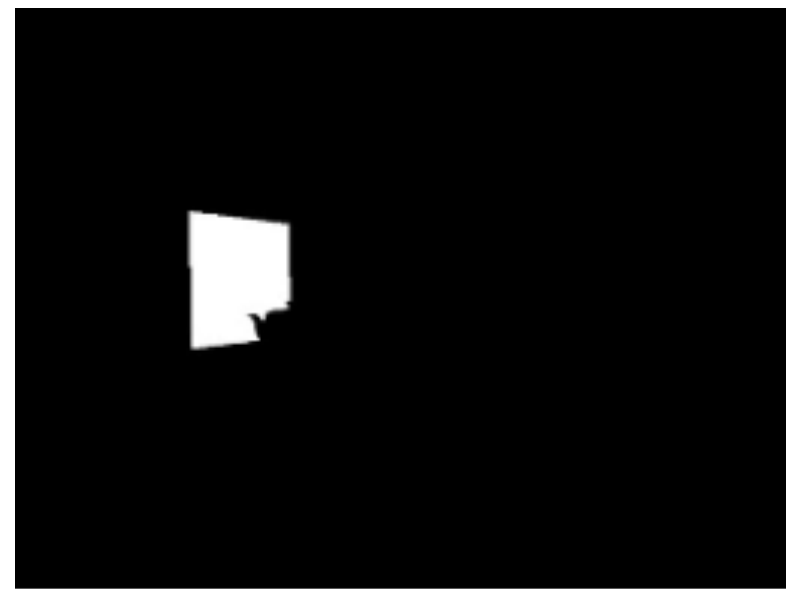

#### Stencil buffer after the second pass

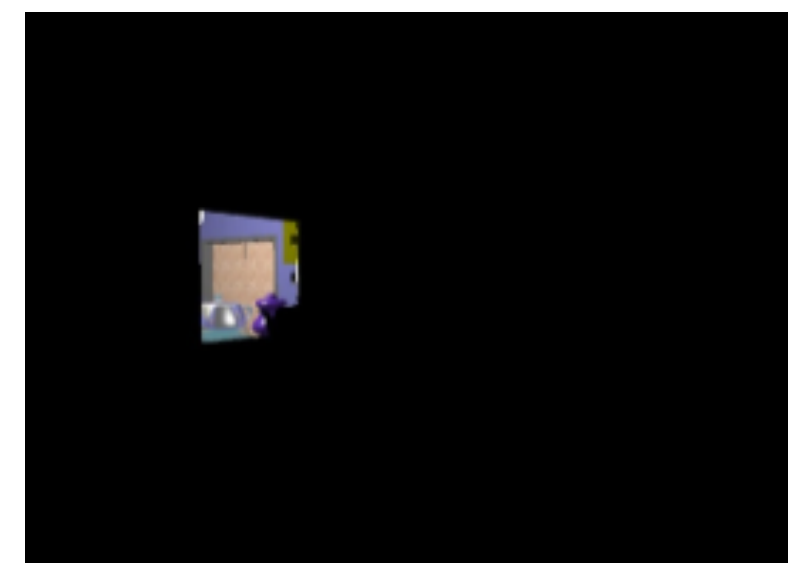

Render the mirrored scene into the stencil

### Multiple mirrors

- Can manage multiple mirrors
- Render normal view, then do other passes for each mirror
- A recursive formulation exists for mirrors that see other mirrors
	- After rendering the reflected area inside the mirror surface, render the mirrors inside the mirror surface, and so on

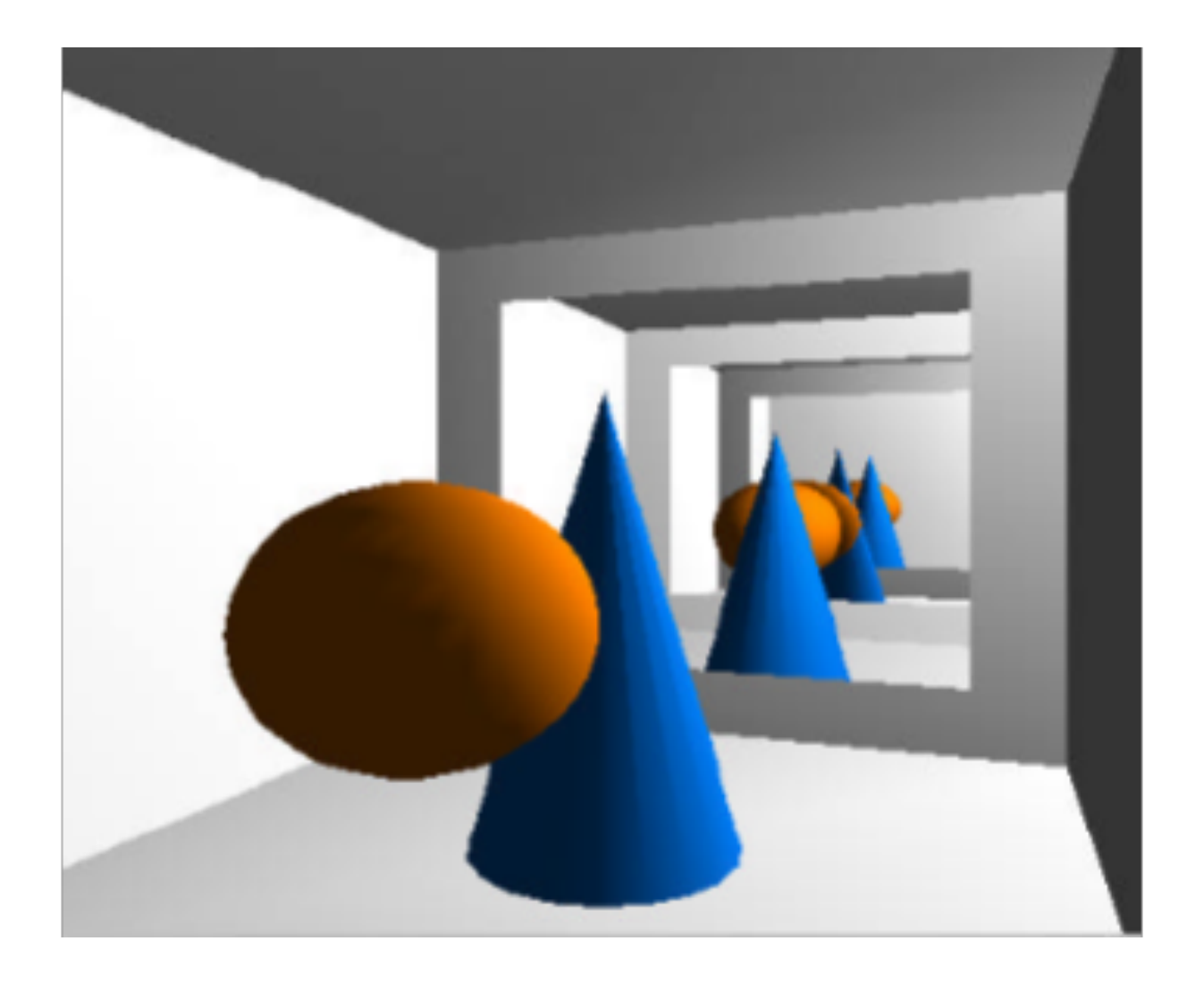

#### References

- Akenine-Möller, Chapter 8.4 (Environment mapping)
- Akenine-Möller, Chapter 9.3.1 (Planar reflections)
- [http://threejs.org/examples/#webgl\\_materials\\_cubemap](http://threejs.org/examples/#webgl_materials_cubemap)
- <http://www.pauldebevec.com/ReflectionMapping/>